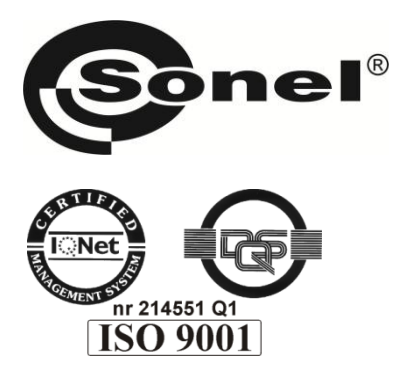

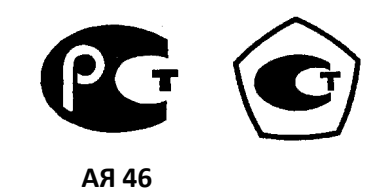

# **MPI-525**

# ИЗМЕРИТЕЛЬ ПАРАМЕТРОВ ЭЛЕКТРОБЕЗОПАСНОСТИ **ЭЛЕКТРОУСТАНОВОК**

РУКОВОДСТВО ПО ЭКСПЛУАТАЦИИ

Версия 1.12

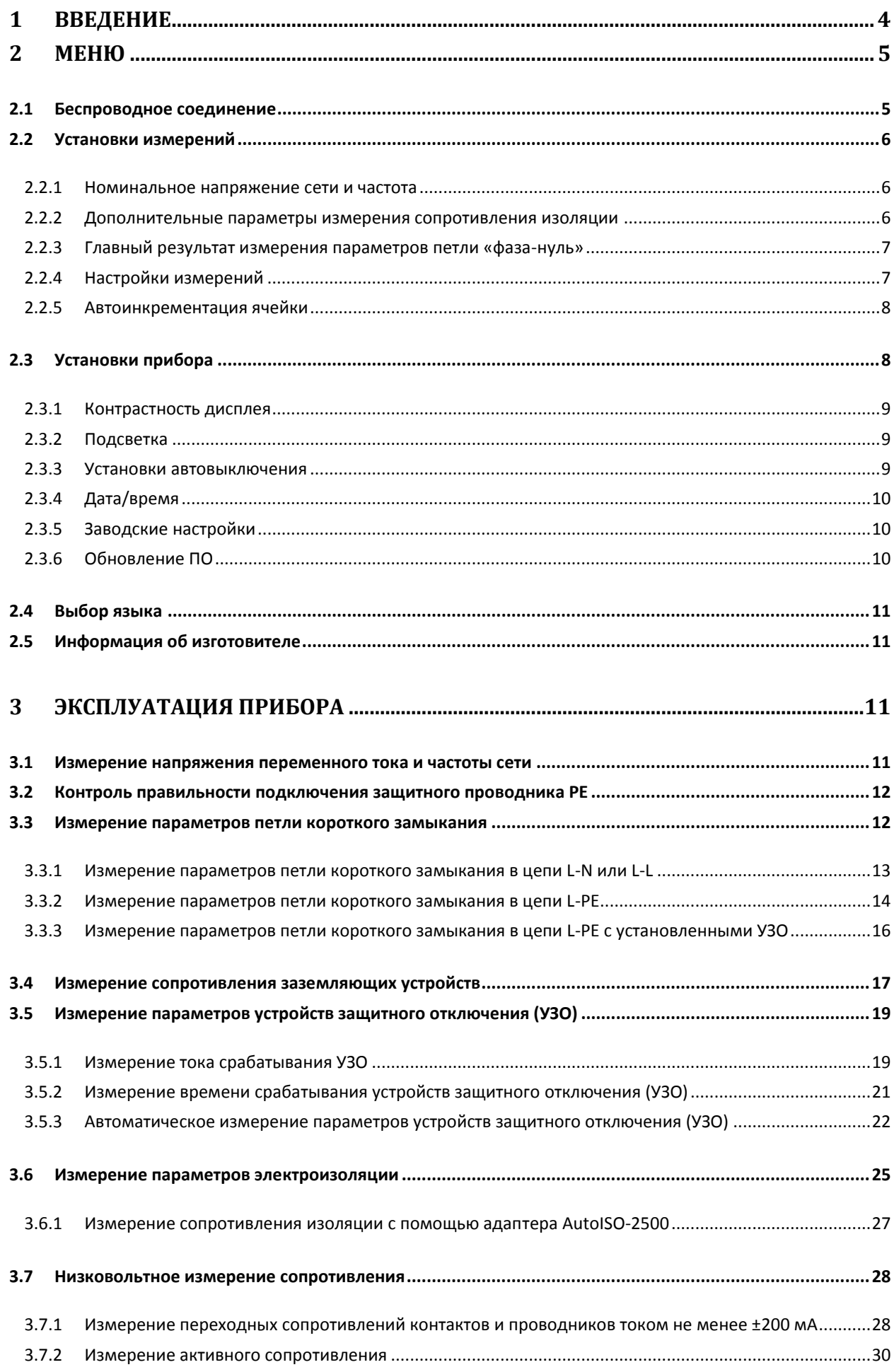

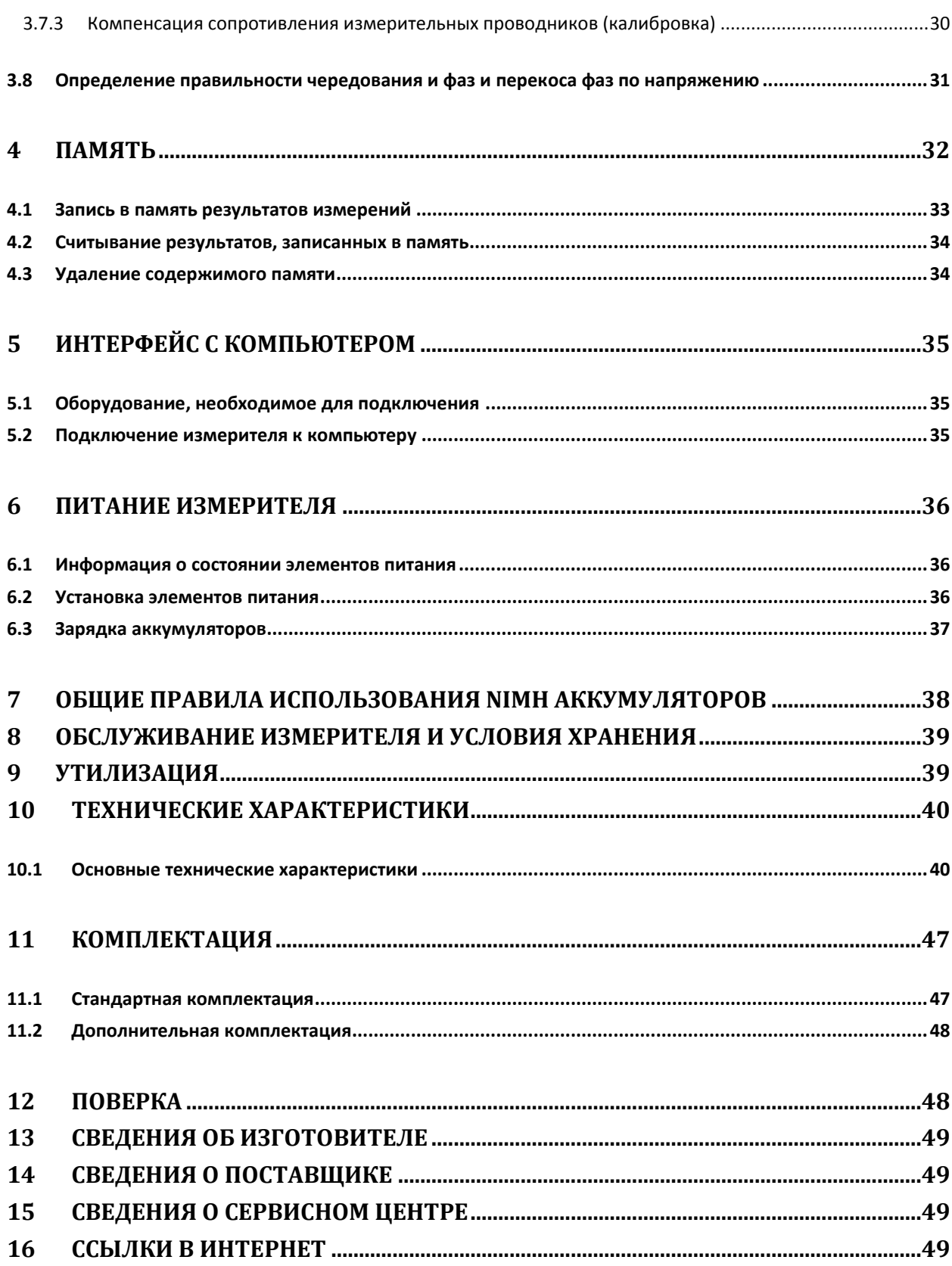

## **1 Введение**

Мы благодарим за покупку нашего измерителя параметров электробезопасности электроустановок зданий. Приборы серии MPI – это переносные многофункциональные измерители, позволяющие всесторонне оценить состояние электроустановки с высокой точностью.

## **ВНИМАНИЕ**

**Производитель оставляет за собой право внесения изменений во внешний вид, а также технические характеристики прибора**

Для того чтобы гарантировать правильную работу прибора и требуемую точность результатов измерений, необходимо соблюдать следующие рекомендации:

## **ВНИМАНИЕ**

**Перед работой с измерителем необходимо изучить данное Руководство, тщательно соблюдать правила защиты, а также рекомендации Производителя.**

Применение прибора, несоответствующее указаниям Производителя, может быть причиной поломки прибора и источником серьёзной опасности для Пользователя.

Прибор должен обслуживаться только квалифицированным персоналом, ознакомленным с Правилами техники безопасности;

Нельзя использовать:

- Поврежденный и неисправный полностью или частично измеритель;
- Провода и зонды с поврежденной изоляцией;
- Измеритель, который долго хранился в условиях, несоответствующих техническим характеристикам (например, при повышенной влажности).

Ремонт измерителя должен осуществляться только представителями авторизованного Сервисного центра.

Перед началом измерений убедитесь, что проводники подключены к соответствующим гнездам измерителя.

Запрещается пользоваться измерителем с ненадежно закрытым или открытым контейнером для элементов питания, а также осуществлять питание измерителя от любых других источников, кроме указанных в настоящем руководстве.

## **Символы, отображенные на приборе:**

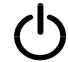

Клавиша для включения (ON) и выключения (OFF) питания измерителя.

 Перед работой с прибором необходимо изучить данное Руководство, тщательно соблюдать правила защиты, а также рекомендации Изготовителя.

 $\epsilon$ Знак соответствия стандартам Европейского союза.

Измеритель, предназначенный для утилизации, следует передать Производителю. В случае самостоятельной утилизации ее следует производить в соответствии с действующими правовыми нормами.

Декларация о соответствии. Измеритель соответствует стандартам Российской

Федерации.

Свидетельство об утверждении типа. Измеритель внесен в Государственный реестр средств измерений.

**>550V** – Максимальное допустимое напряжение на входе прибора не должно превышать 550 В переменного напряжения.

# **2 Меню**

Меню доступно в любом положении поворотного переключателя

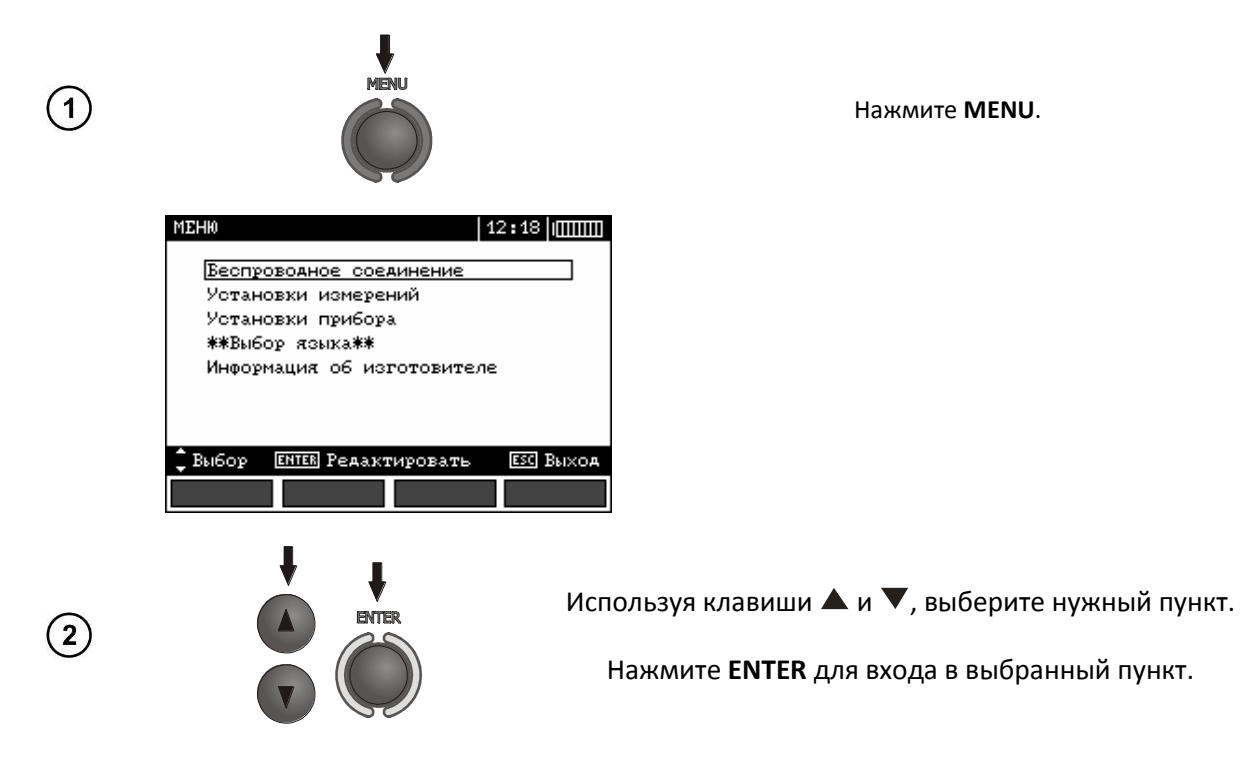

## **2.1 Беспроводное соединение**

Для беспроводного соединения используется специальный протокол связи. На данный момент приборы, поставляемые на российский рынок, не будут иметь данный функционал.

## **2.2 Установки измерений**

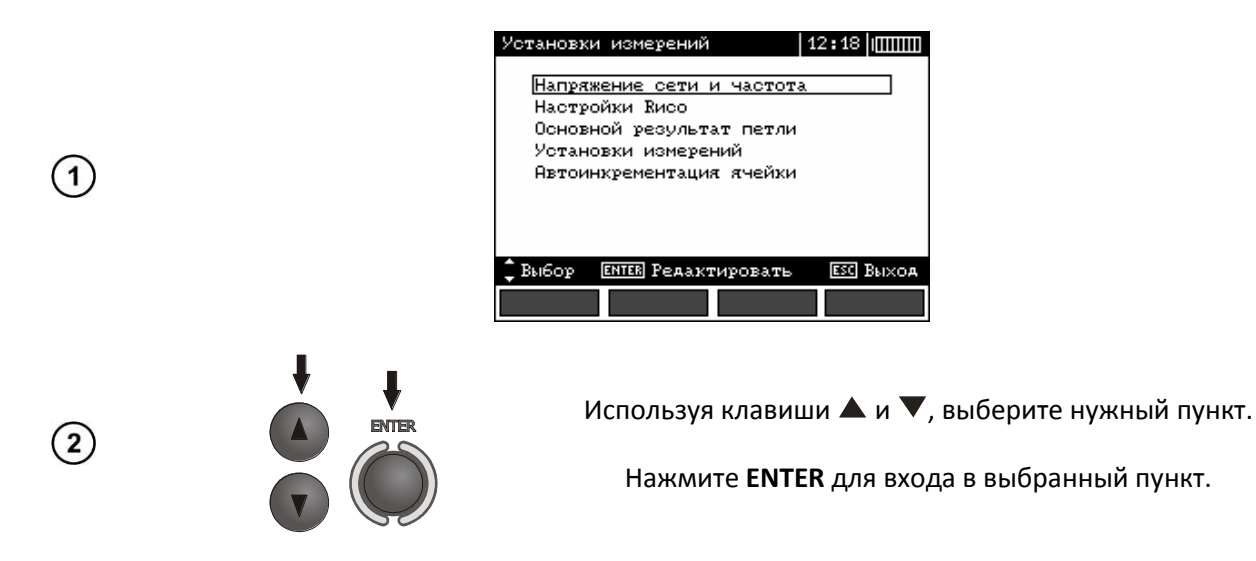

## **2.2.1 Номинальное напряжение сети и частота**

Перед измерениями необходимо установить номинальное напряжение сети  $U_n$  (110/190В, 115/200В, 127/220В, 220/380В, 230/400В или 240/415В). Значение выбранного напряжения используется для расчета ожидаемого тока короткого замыкания.

Определение частоты сети, которая является потенциальным источником помех, необходимо для правильного определения частоты измерительного сигнала для режима сопротивления заземляющих устройств. Только правильное определение параметров сети позволит отфильтровать помехи при измерениях. Прибор позволяет фильтровать помехи в сетях с номинальной частотой 50 Гц или 60 Гц.

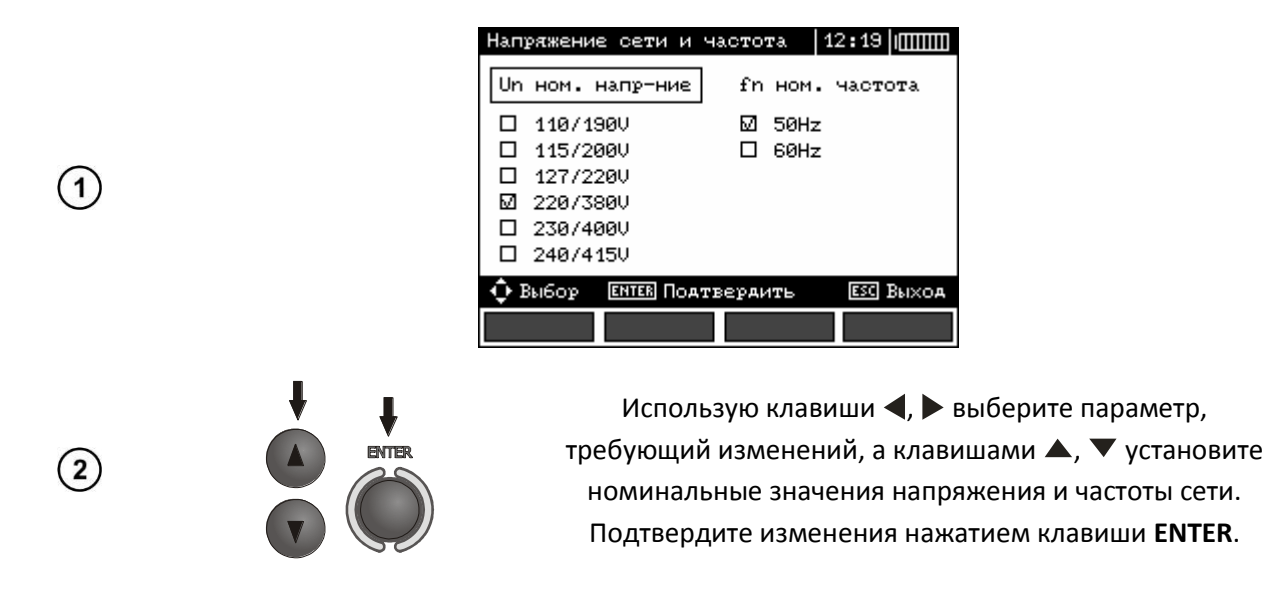

## <span id="page-5-0"></span>**2.2.2 Дополнительные параметры измерения сопротивления изоляции**

Выберите необходимые расчетные коэффициенты. Изменение коэффициентов автоматически повлияет на интервалы времени  $t_1$  и  $t_2$  при измерении сопротивления изоляции.

**AB1, AB2** –  $t_1$  = 15 c,  $t_2$  = 60 c,

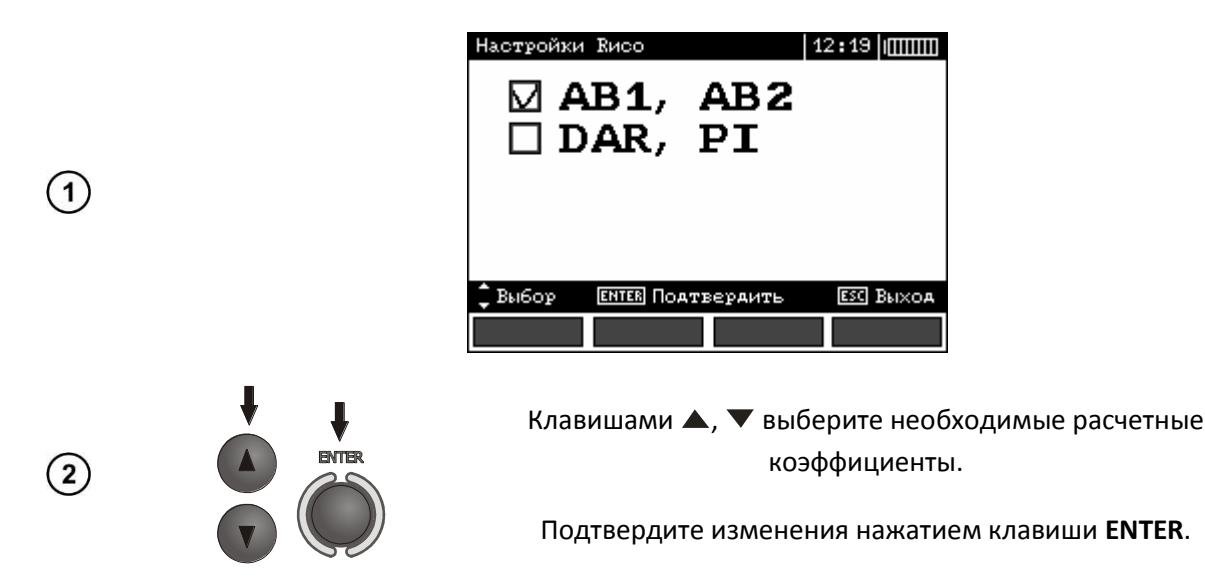

## **2.2.3 Главный результат измерения параметров петли «фаза-нуль»**

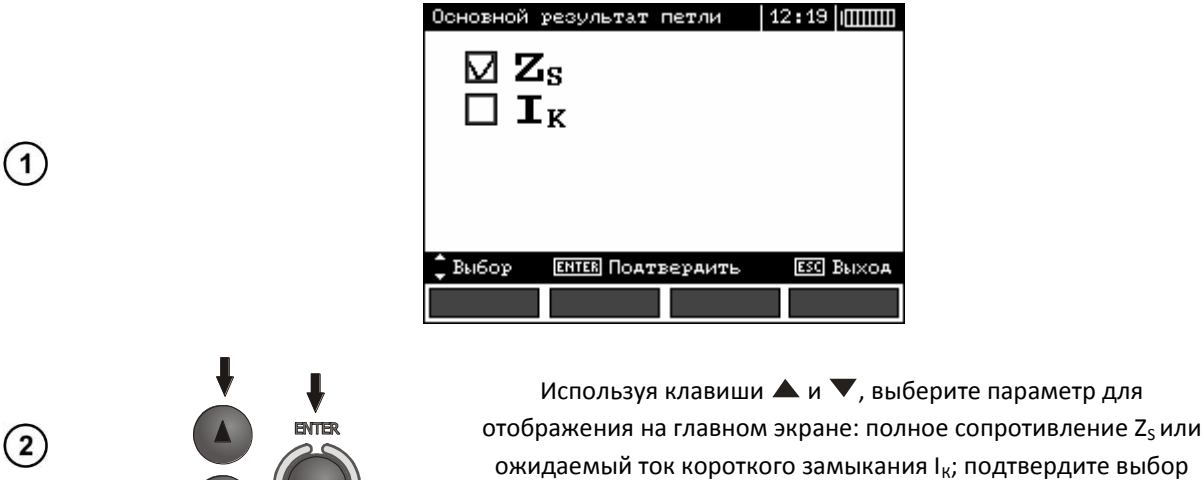

нажатием клавиши **ENTER**.

## **2.2.4 Настройки измерений**

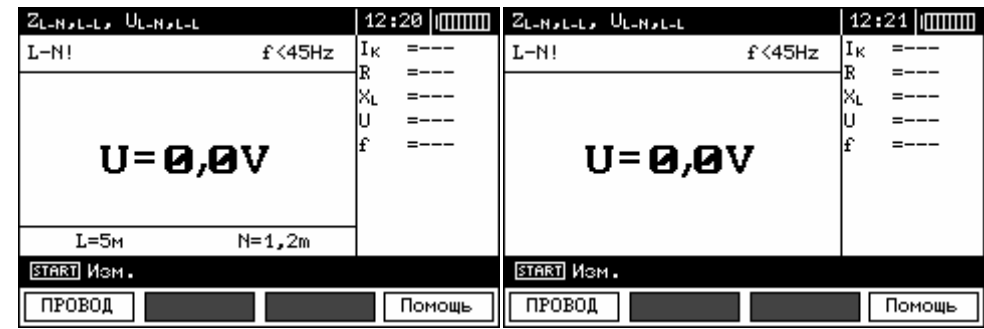

Настройка позволяет включить или выключить строку с параметрами, отображаемую на дисплее. Используя клавиши  $\blacktriangle$  и  $\nabla$ , установите необходимый вариант и нажмите ENTER.

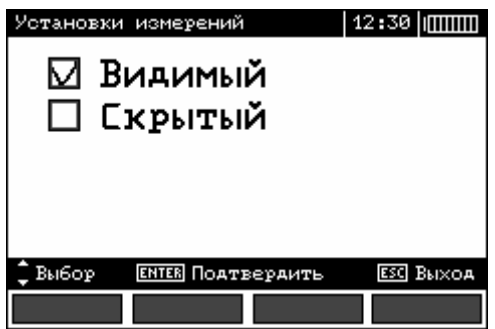

## **2.2.5 Автоинкрементация ячейки**

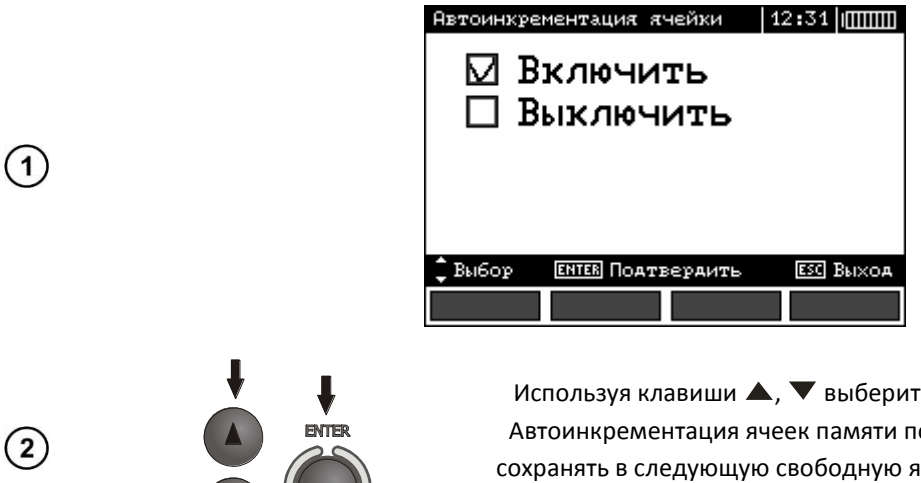

ге необходимый режим. озволяет автоматически нчейку памяти результаты измерений. Подтвердите выбор нажатием клавиши **ENTER**.

## **2.3 Установки прибора**

 $\blacksquare$ 

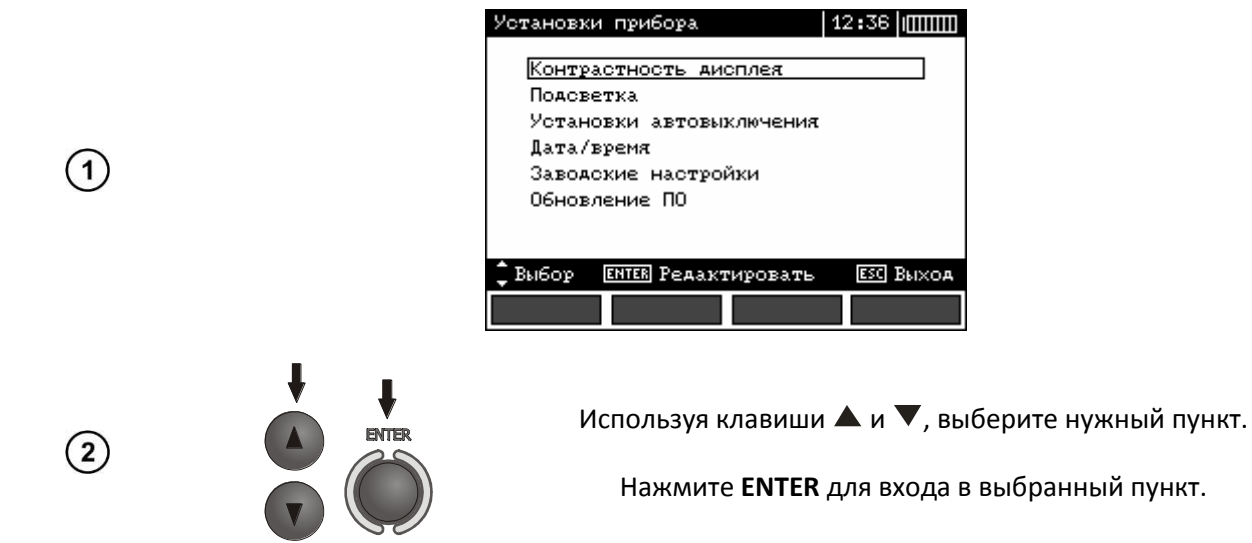

## **2.3.1 Контрастность дисплея**

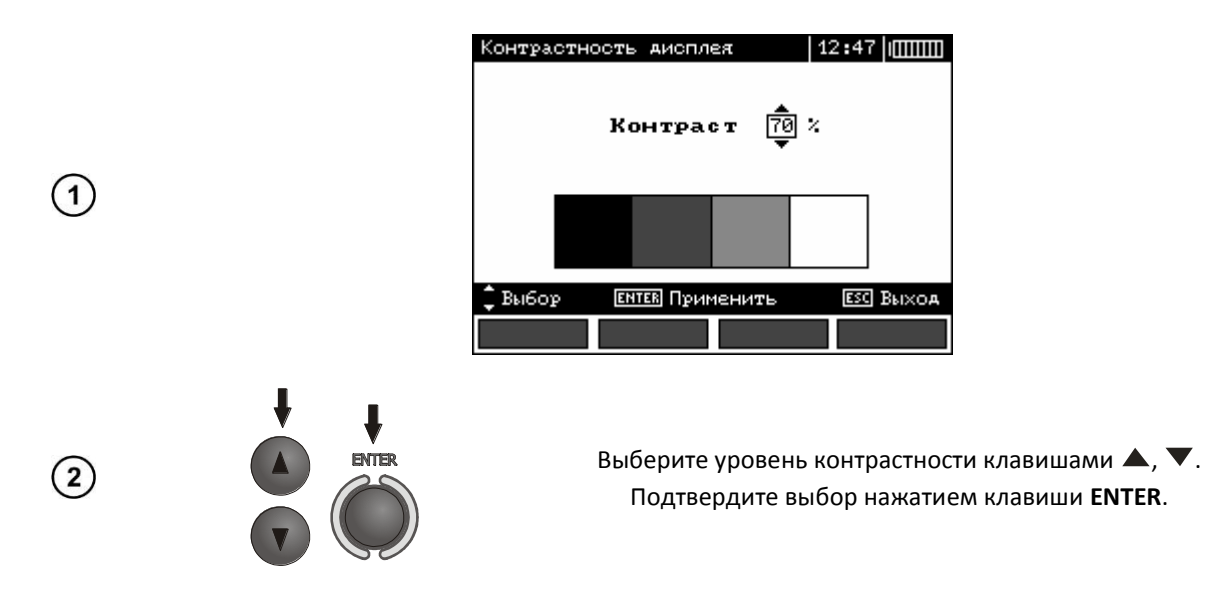

## **2.3.2 Подсветка**

 $(2)$ 

 $\mathbf{1}$ 

Вы можете включить подсветку экрана нажатием клавиши . Данная настройка позволяет определить периоды, через которые подсветка автоматически выключится. Если установлен режим «Всегда», отключение подсветки осуществляется повторным нажатием клавиши ...

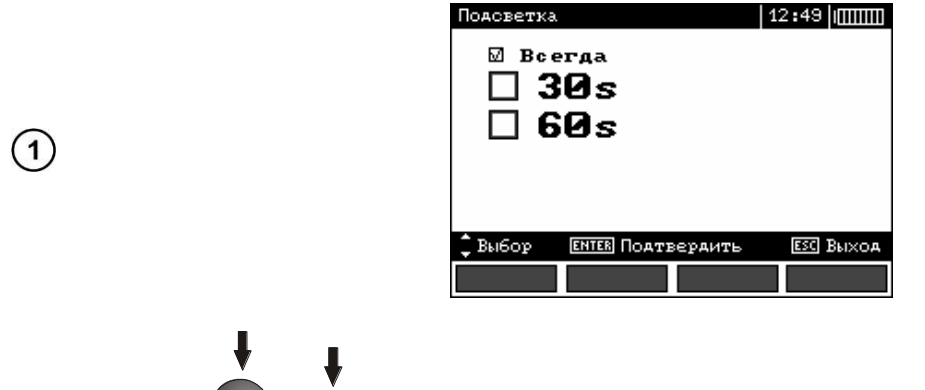

Выберите необходимый режим, используя клавиши  $\blacktriangle, \blacktriangledown.$ Подтвердите выбор нажатием клавиши **ENTER**.

#### **2.3.3 Установки автовыключения**

**ENTE** 

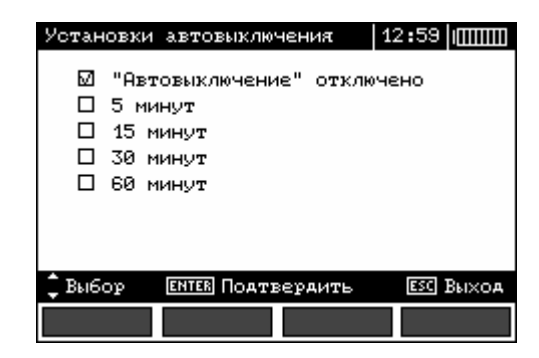

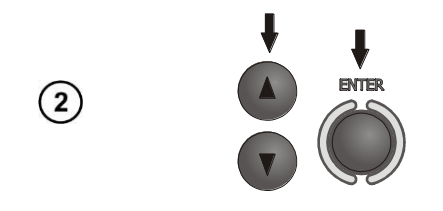

Установите необходимый период или отключите функцию, используя клавиши  $\blacktriangle$ ,  $\nabla$ . Подтвердите выбор нажатием клавиши **ENTER**.

## **2.3.4 Дата/время**

Используя клавиши  $\blacklozenge$ , выберите значение для изменения (день, месяц, год, час, минута). Установите необходимое значение клавишами ▲, ▼. Подтвердите установки нажатием клавиши **ENTER**.

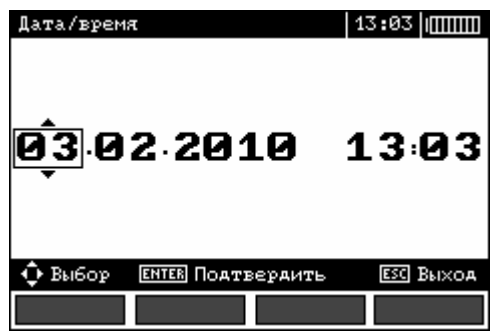

## **2.3.5 Заводские настройки**

Для возврата к заводским настройкам прибора, выберите **ДА,** используя клавиши <, > и нажмите **ENTER**.

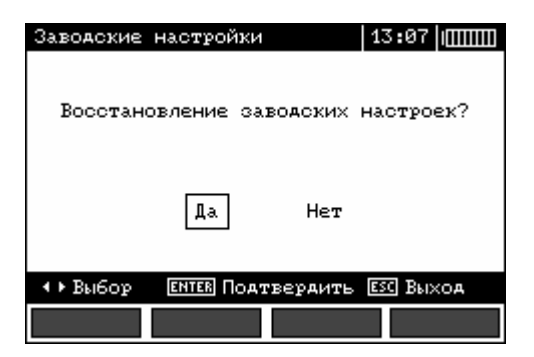

## **2.3.6 Обновление ПО**

#### **ВНИМАНИЕ**

**Гарантия не распространяется на поломки, связанные с неправильным использованием данной функции.**

#### **ВНИМАНИЕ**

**Перед началом обновления ПО зарядите аккумуляторы. Во время обновления ПО не выключайте измеритель и\или не отключайте кабель подсоединения к компьютеру.**

Перед обновлением ПО, скачайте с сайта разработчика ([www.sonel.pl](http://www.sonel.pl/)) или официального представителя ([www.sonel.ru](http://www.sonel.ru/)) программное обеспечение и установите на компьютер и подключите измеритель к компьютеру.

Выбрав режим Обновления ПО в Меню измерителя, следуйте инструкциям программы.

## **2.4 Выбор языка**

Используя клавиши ▲ и ▼, выберете пункт Выбор языка в Меню измерителя и нажмите **ENTER**.

Используя клавиши ▲ и ▼, выберете необходимый язык и нажмите **ENTER**.

## **2.5 Информация об изготовителе**

Используя клавиши ▲ и ▼, выберете пункт Информация об изготовителе и нажмите **ENTER**.

## **3 Эксплуатация прибора**

В случае продолжительного измерения, на экране отображается статусная строка.

Результат измерения сохраняется до момента начала следующего измерения, изменения настроек прибора и/или изменения режима измерения. Результат последнего измерения отображается на экране в течение 20 секунд. Для его последующего отображения. Нажмите клавишу **ENTER**.

## **ВНИМАНИЕ**

**Во время измерения запрещается прикасаться до заземленных или доступных проводящих элементов испытуемой электроустановки.**

## **ВНИМАНИЕ**

**Во время измерения запрещено изменять положение поворотного переключателя MPI-525. Пренебрежение данным правилом может привести к повреждению прибора или/и поражению током пользователя.**

## **3.1 Измерение напряжения переменного тока и частоты сети**

MPI-525 измеряет и отображает напряжение переменного тока и частоту сети во всех режимах измерения за исключением **RE, RX, R±200mA, RISO.** Для режимов **L<sup>1</sup> <sup>L</sup><sup>3</sup> <sup>L</sup><sup>2</sup>** и **RISO** отображается только напряжение. Напряжение измеряется при частоте сети, находящейся в диапазоне 45..65 Гц как True RMS. Если частота находится за пределами указанного диапазона, на дисплее отображается соответствующее сообщение: **f<45 Гц** или **f>65 Гц**. Напряжение отображается на основном экране только в режимах **UL-N,L-L** , **ZL-N,L-L** , **UL-PE ZL-PE** и **UL-PE ZL-PE RCD**.

## **3.2 Контроль правильности подключения защитного проводника PE**

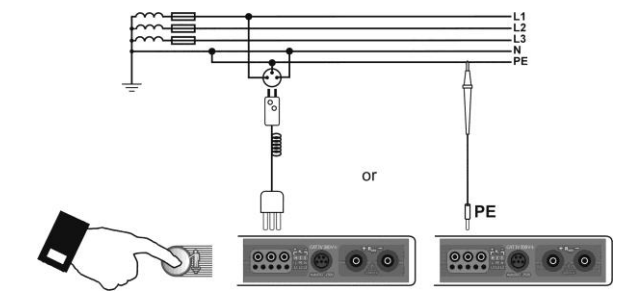

Подключите измеритель согласно схеме, представленной на рисунке, приложите палец к электроду прикосновения на 1 секунду. Если на PE проводнике будет обнаружено напряжение, на дисплее отобразится сообщение **PE!** (ошибка подключения, на РЕ проводнике обнаружено опасное напряжение). Данное сообщение будет сопровождаться продолжительным звуковым сигналом. Данная функция активна во всех режимах, связанных с измерением параметров УЗО или петли короткого замыкания.

## **ПРЕДУПРЕЖДЕНИЕ**

**После обнаружения фазного напряжения на защитном проводе РE следует немедленно прервать измерение и устранить ошибку в проводке.**

## **3.3 Измерение параметров петли короткого замыкания**

#### **ВНИМАНИЕ**

**Если в проверяемой цепи имеются выключатели УЗО, то на время измерения сопротивления их следует обойти (зашунтировать) при помощи мостов (обводов). Нужно помнить, что таким образом производятся изменения в измеряемой цепи и результаты могут несколько отличаться от действительности. Каждый раз после измерений следует удалить изменения, проведенные на время измерений, и проверить работу выключателя УЗО. Предыдущее замечание не**  касается замеров сопротивления петли при использовании функции Z<sub>LPE</sub> RCD.

#### **ВНИМАНИЕ**

**Проведение большого числа измерений в коротких промежутках времени приводит к тому, что на резисторе, ограничивающем ток, проходящий через измеритель, может выделяться тепло. В связи с этим корпус прибора может нагреваться. Это нормальное явление и измеритель имеет защиту от перегрева.**

#### **ВНИМАНИЕ**

**Минимальный перерыв между последующими измерениями составляет 5 секунд. Надпись «ГОТОВО», появляющаяся на экране, информирует о возможности выполнения измерения.**

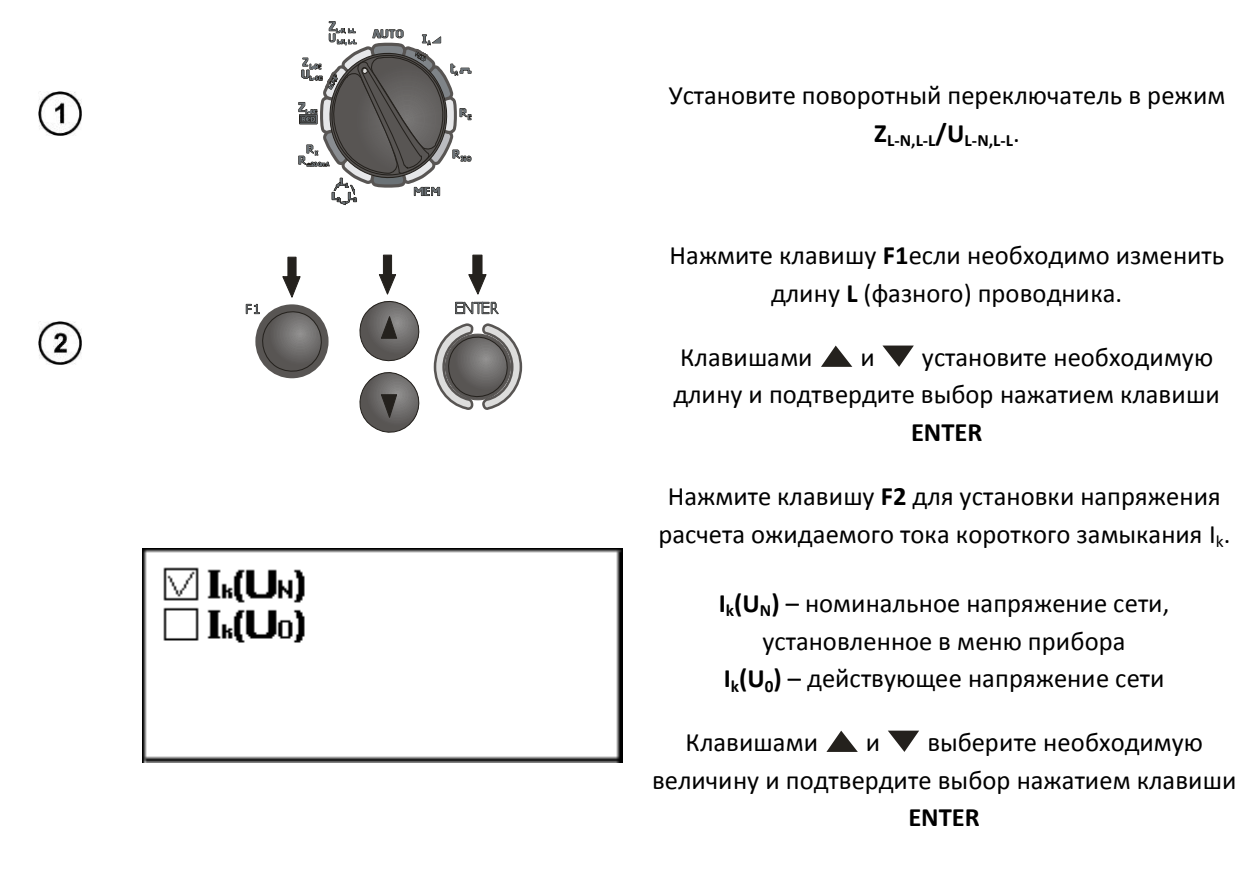

Подключите измеритель согласно схеме на следующем рисунке:

а) для измерения в цепи L-N

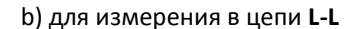

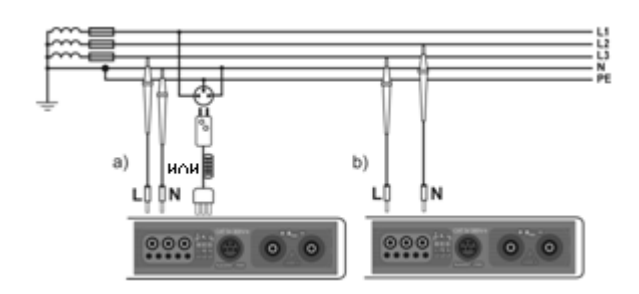

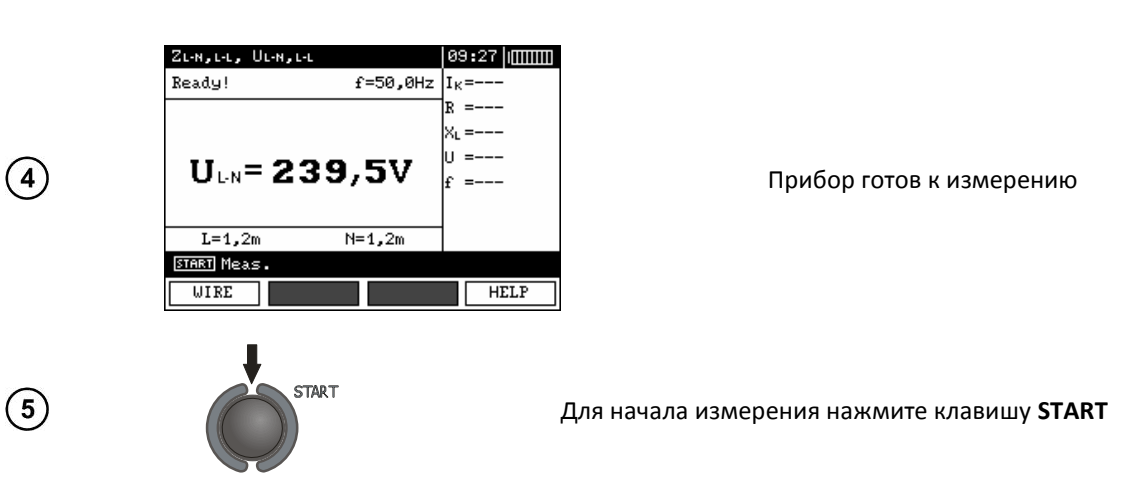

 $\circled{3}$ 

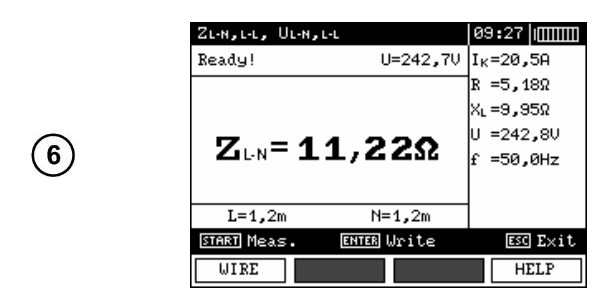

Результаты измерения

Для сохранения результатов измерения, нажмите клавишу **ENTER**

Возможные сообщения, отображаемые на экране:

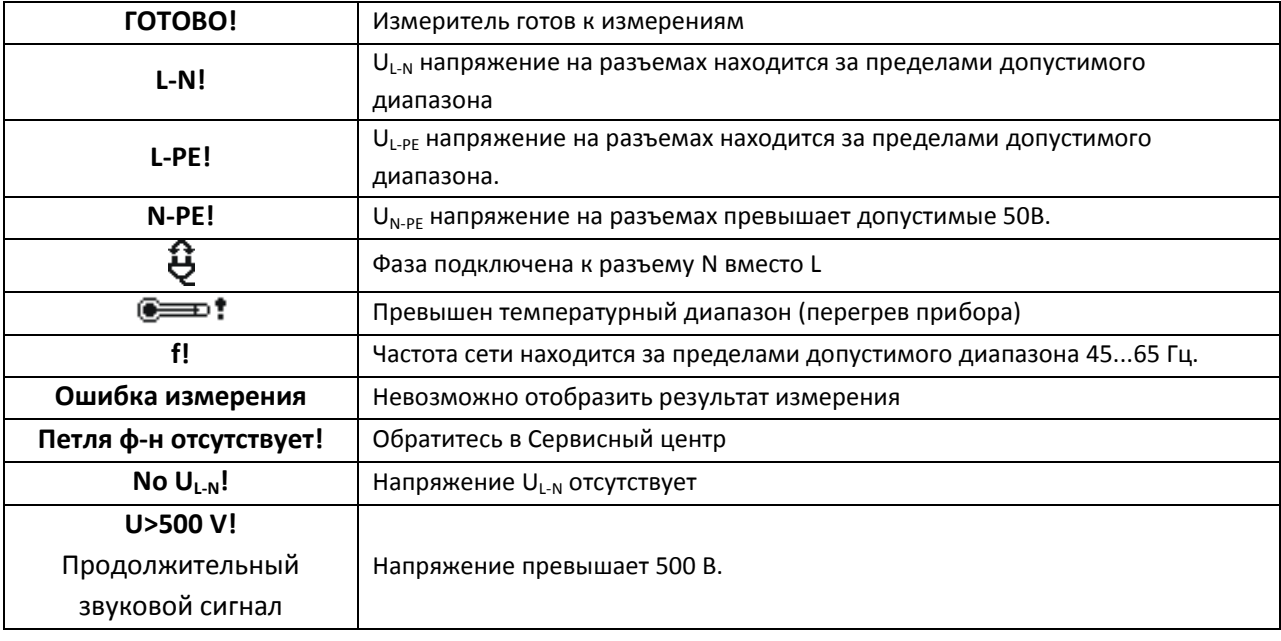

**3.3.2 Измерение параметров петли короткого замыкания в цепи L-PE**

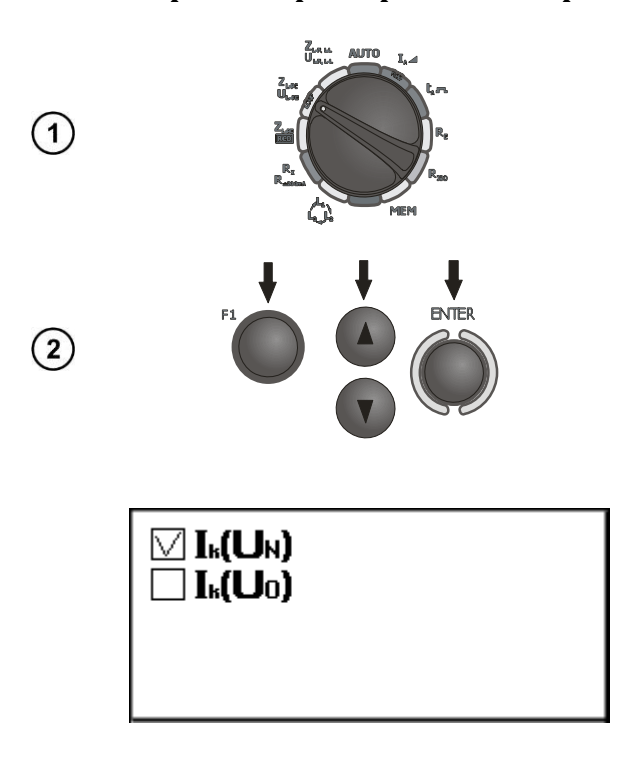

Установите поворотный переключатель в режим **ZL-PE/UL-PE**

Нажмите клавишу **F1**если необходимо изменить длину **L** (фазного) проводника.

Клавишами  $\blacktriangle$  и  $\nabla$  установите необходимую длину и подтвердите выбор нажатием клавиши **ENTER**

Нажмите клавишу **F2** для установки напряжения расчета ожидаемого тока короткого замыкания  $I_k$ .

**Ik (UN)** – номинальное напряжение сети, установленное в меню прибора **Ik (U0)** – действующее напряжение сети

Клавишами ▲ и ▼ выберите необходимую величину и подтвердите выбор нажатием клавиши

#### **ENTER**

Подключите измеритель согласно схеме на следующем рисунке

- а) для TN-сетей
- б) для TT-сетей

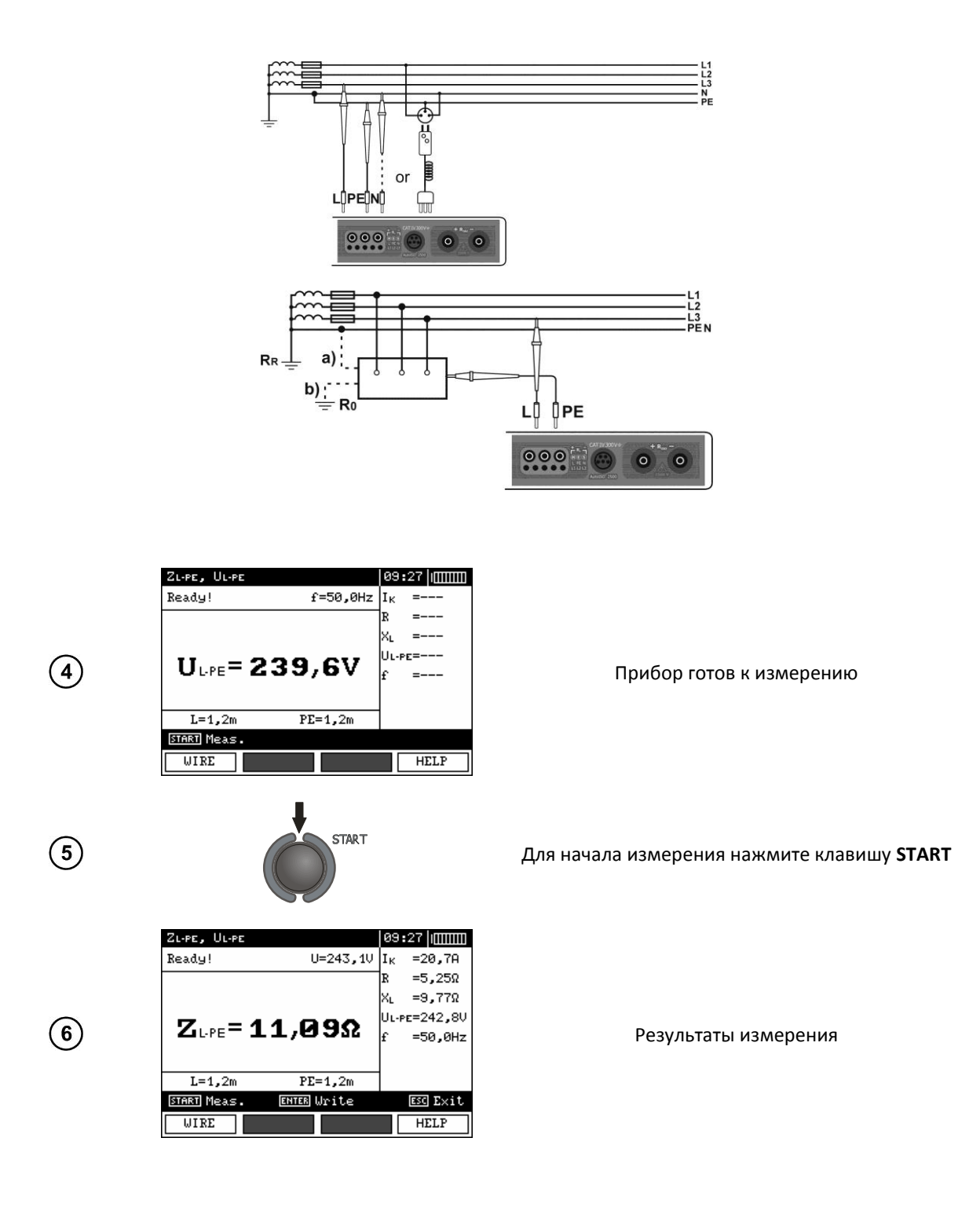

 $\odot$ 

## **3.3.3 Измерение параметров петли короткого замыкания в цепи L-PE с установленными УЗО**

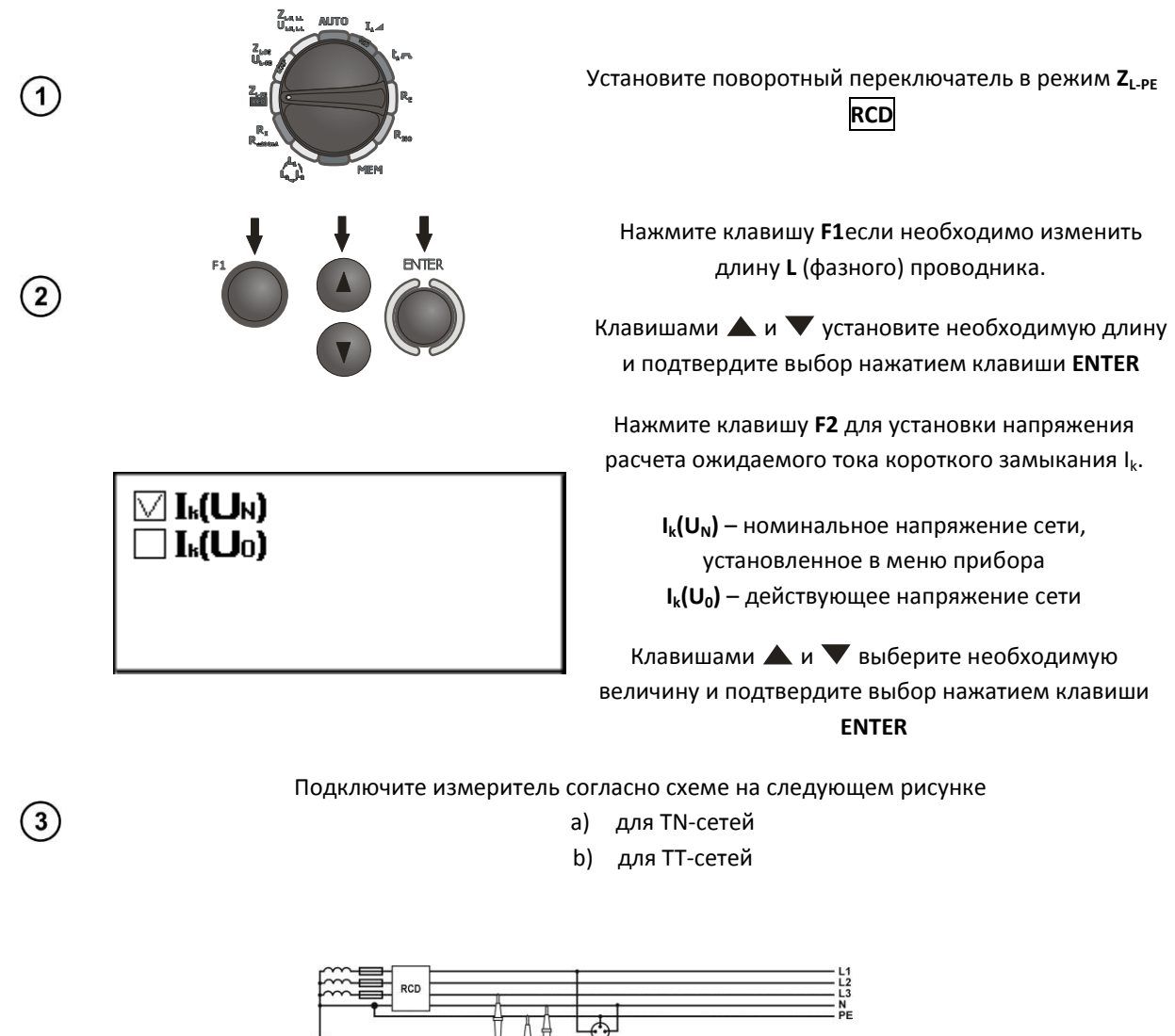

- $\sigma$  $\mathbf{r}$  $000$  $\circ$
- Максимальное время измерения не превышает 32 секунды. Измерение может быть прервано нажатием клавиши **ESC**
- Данная функция предназначена для сетей с выключателями дифференцированного тока не ниже 30 мА
- Возможны ситуации, когда суммарный ток утечки и измерительный ток прибора приведут к срабатыванию УЗО с номинальным дифференциальным током 30 мА. Для проведения

измерения без срабатывания УЗО необходимо уменьшить ток утечки (например, отключив часть потребителей энергии)

## **3.4 Измерение сопротивления заземляющих устройств**

Измерение сопротивления заземляющих устройств базируется на 3-х (трех) полюсном методе измерения.

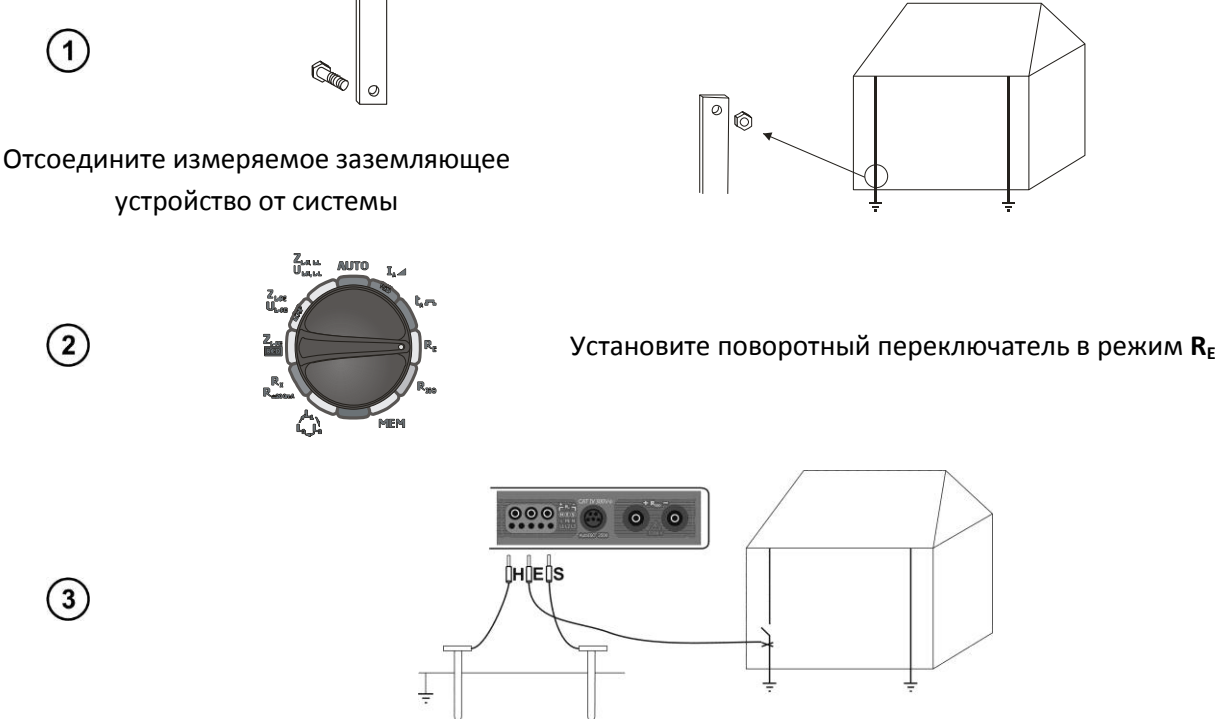

- Установите токовый зонд и подключите к разъему **H** измерителя.
- Установите потенциальный зонд и подключите к разъему **S** измерителя.
- Подключите измеряемое ЗУ к разъему **E** измерителя.
- Соблюдайте однолинейность устанавливаемых зондов.

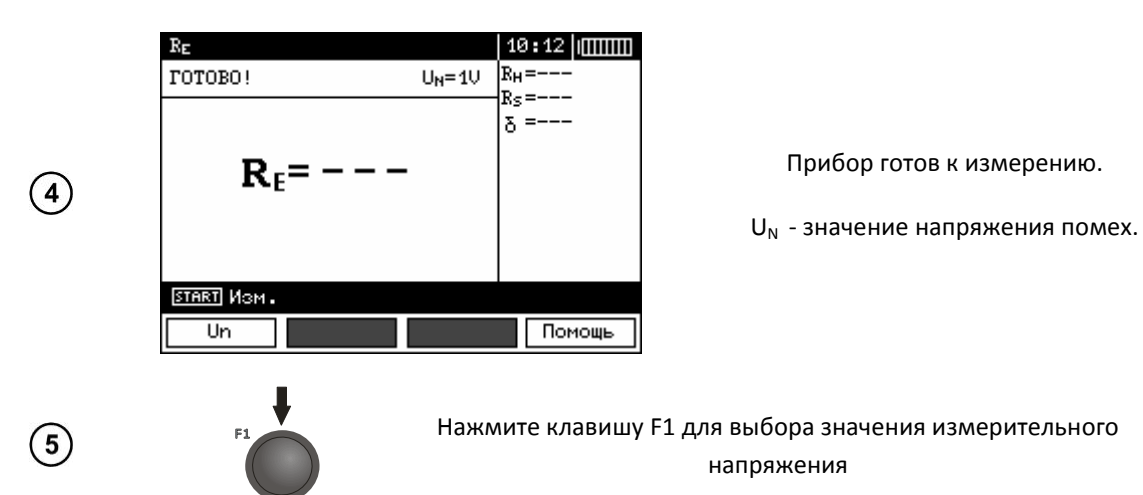

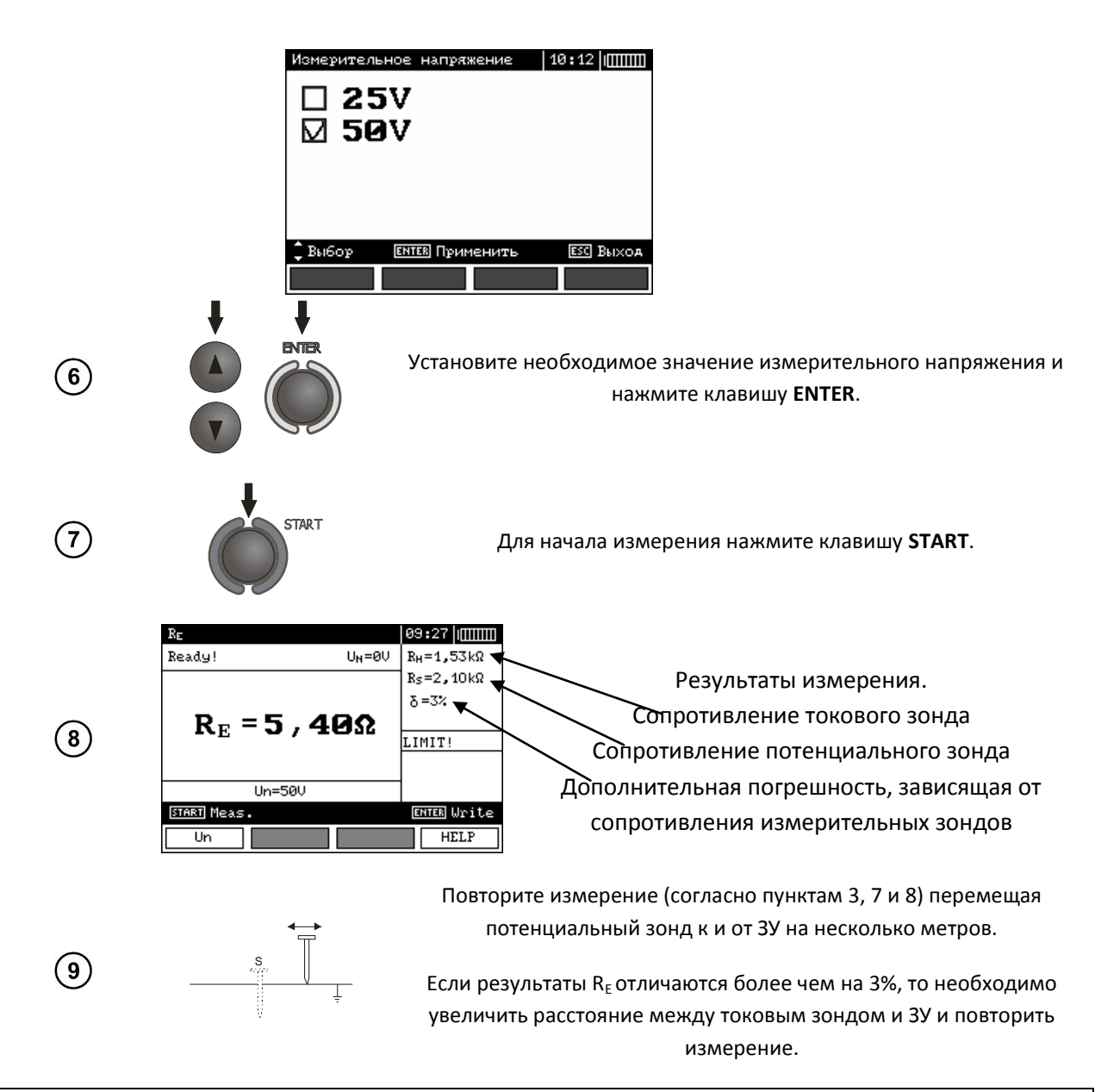

## **ВНИМАНИЕ**

**Измерение сопротивления возможно только в случае, если напряжение помех не превышает 24В. Предел измерения напряжения помех – 100В. Напряжение в диапазоне свыше 50В сигнализируется как опасное. Не подключайте прибор к объектам, напряжение на которых превышает 100В.**

Особое внимание должно быть уделено качеству соединения исследуемого заземлителя с измерительными проводниками. Место контакта должно быть очищено от краски, ржавчины, и т. п.

Особенно большая ошибка измерения возникает, если измеряется малая величина заземляющего устройства зондами, которые имеют слабый контакт с грунтом (такая ситуация возникает, если заземлитель является хорошим проводником, в то время как верхний уровень грунта сухой и имеет плохую проводимость).

Контакт измерительных зондов с грунтом может быть улучшен, например, увлажнением водой места, где установлен зонд в грунт или перестановкой зонда в другое место поверхности грунта.

Измерительный провод должен быть также проверен: нет ли повреждений изоляции или не нарушен ли контакт с клеммой зонда, подключен ли зажим к измерительному зонду, не разрушен ли коррозией контакт.

В большинстве случаев точность измерений достаточна. Однако нужно представлять величину ошибки, возникающей в результате измерения.

Если сопротивление Н и S электродов или одного из них превышает 19,9 кОм, то на дисплее появится соответствующее сообщение.

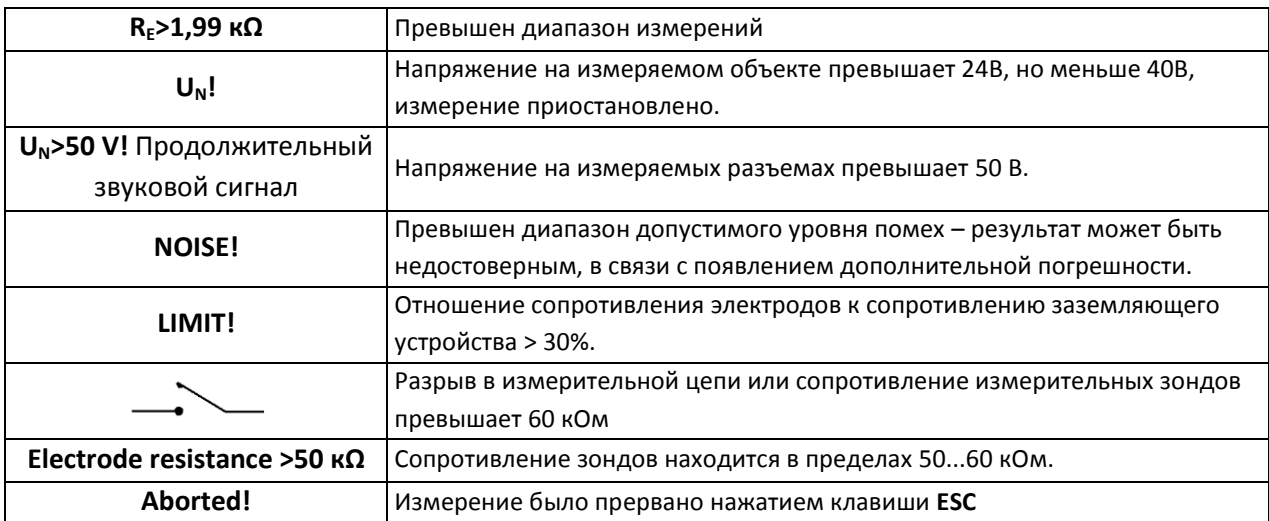

Возможные сообщения, отображаемые на экране измерителя:

## 3.5 Измерение параметров устройств защитного отключения (УЗО)

# **ВНИМАНИЕ**

Измерение величин U<sub>B</sub>, R<sub>F</sub> производится только синусоидальным током номиналом 0,4I<sub>AB</sub> независимо от пользовательских настроек.

#### $3.5.1$ Измерение тока срабатывания УЗО

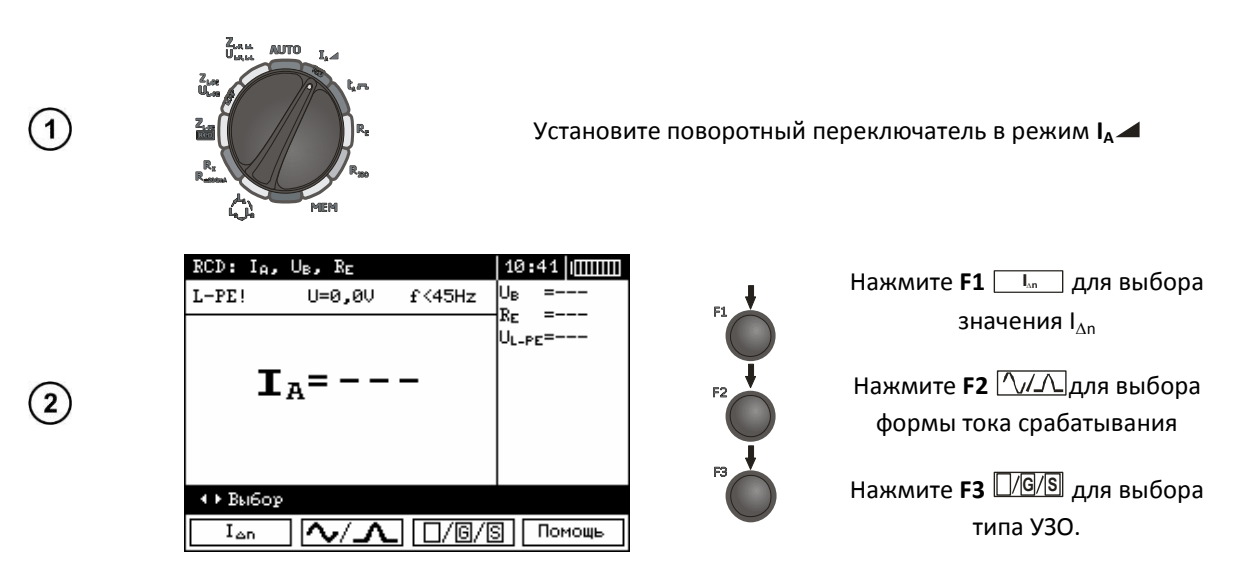

19

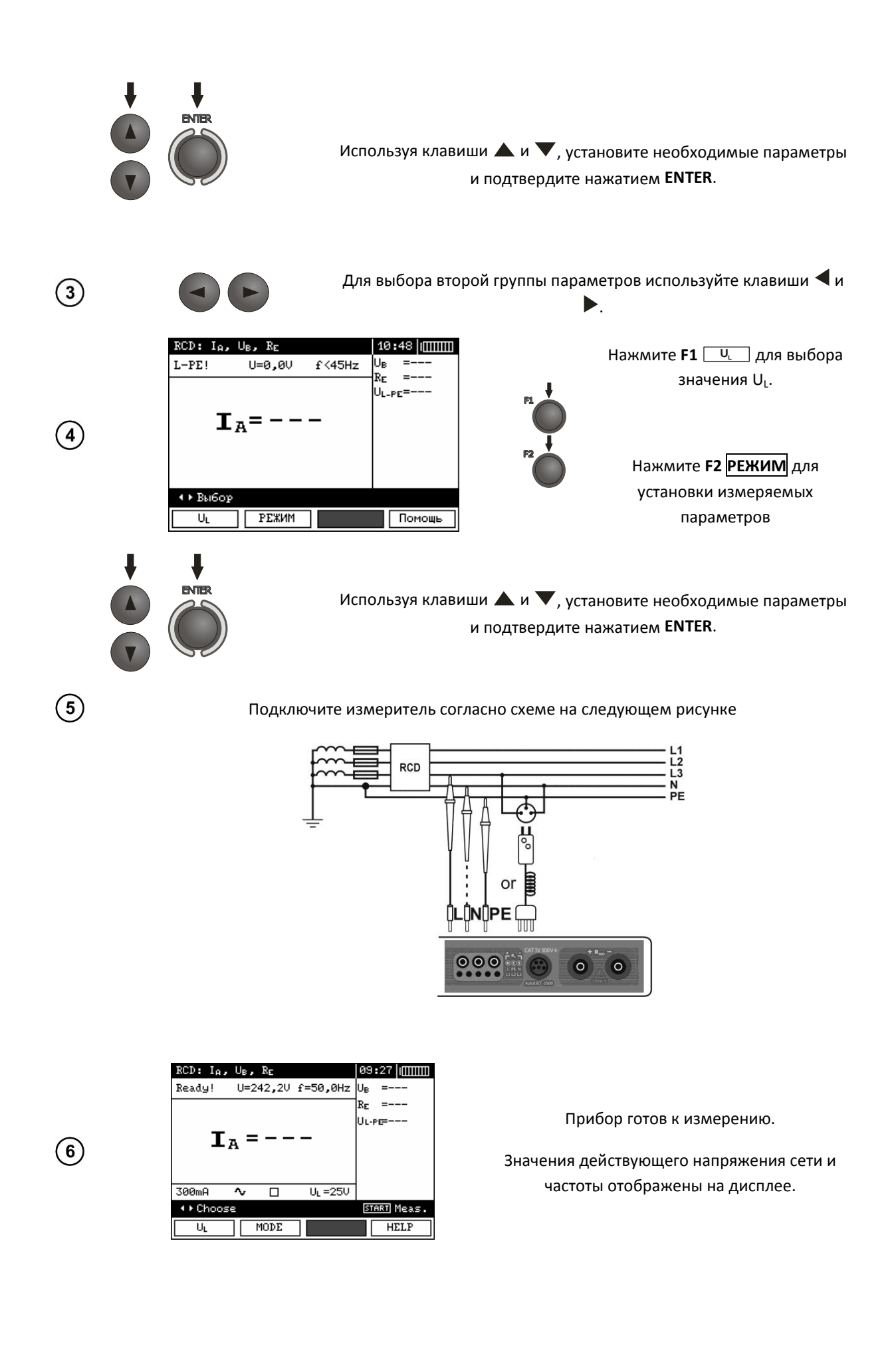

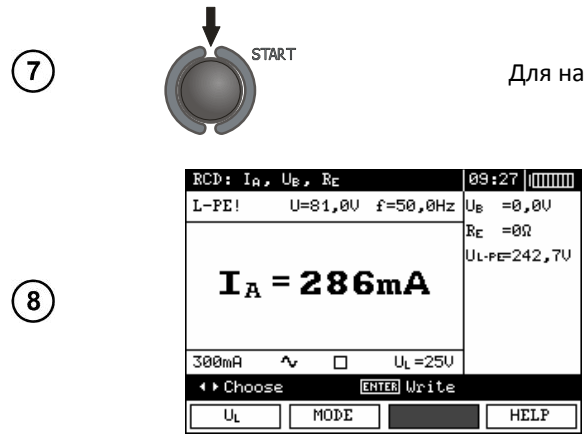

Для начала измерения нажмите клавишу START.

Результаты измерения

- Измерение времени срабатывания  $t_{Al}$  для селективных УЗО не возможно.

#### Возможные сообщения, отображаемые на экране измерителя:

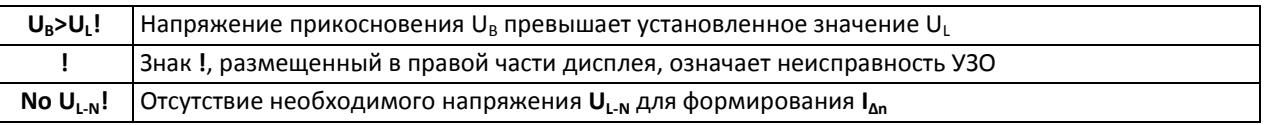

#### 3.5.2 Измерение времени срабатывания устройств защитного отключения (УЗО)

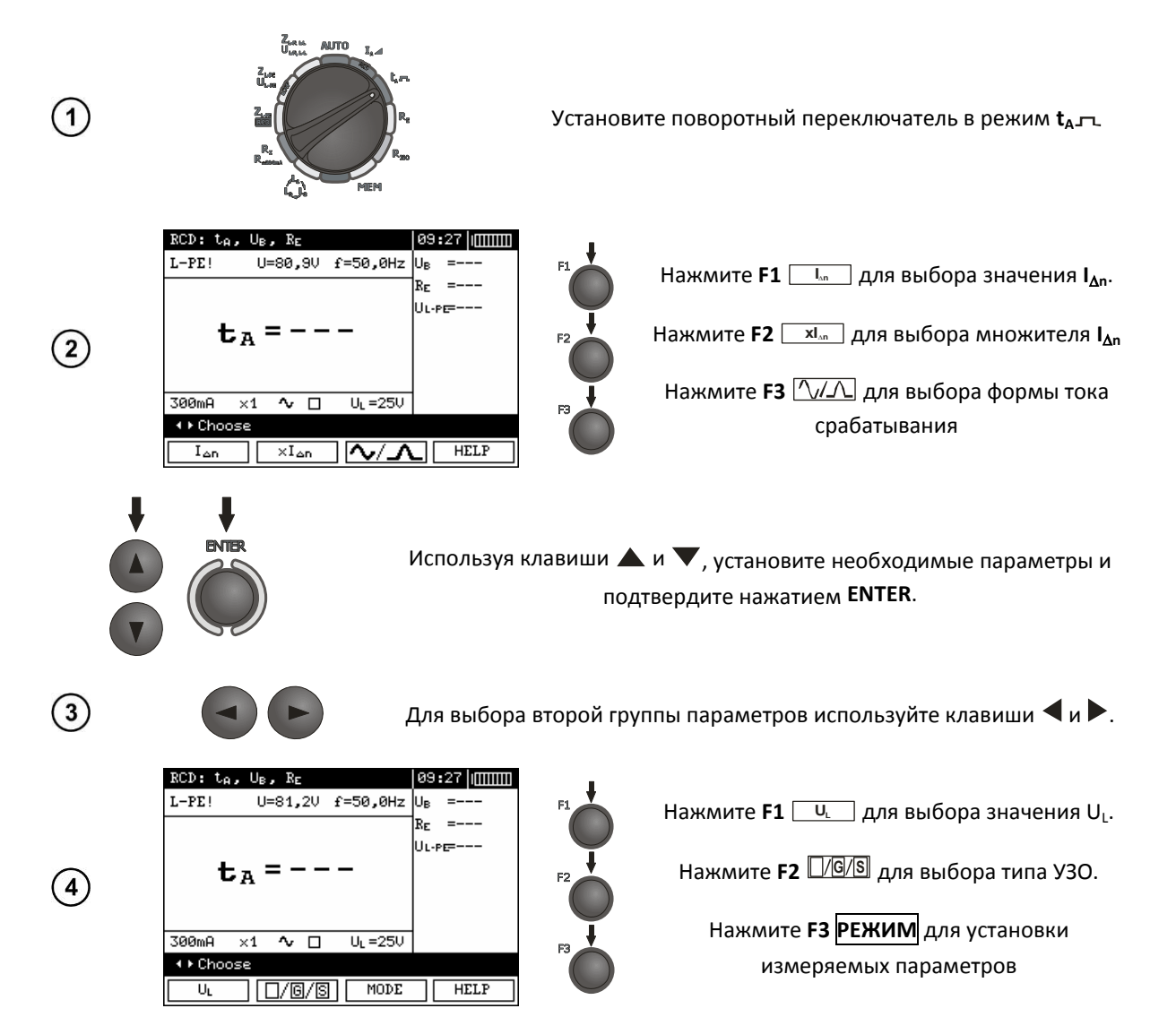

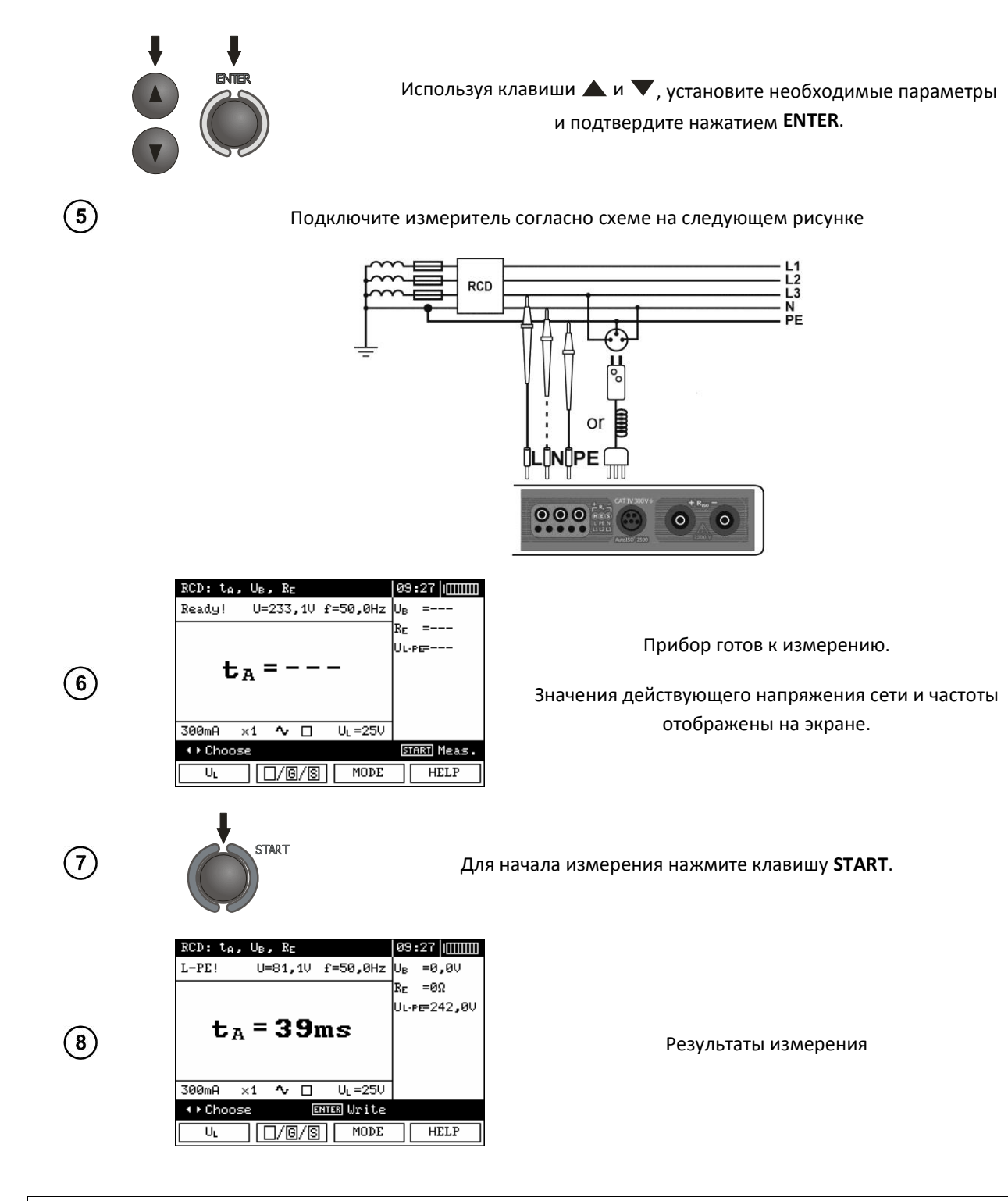

**Все замечания и сообщения идентичны режиму измерения тока срабатывания устройств защитного отключения (УЗО) IA.**

## **3.5.3 Автоматическое измерение параметров устройств защитного отключения (УЗО)**

Функциональность прибора позволяет проводить автоматическое измерение следующих параметров:

- ток срабатывания УЗО (IA)
- время срабатывания УЗО  $(t_A)$
- напряжение прикосновения  $(U_B)$
- сопротивление (RE)  $\bullet$
- полное сопротивление петли короткого замыкания Z<sub>L-PE</sub> RCD  $\bullet$

Данная функция позволяет автоматически запускать процесс измерения. Пользователю необходимо в настройках определить необходимый набор параметров измерения и запустить процесс автоматического измерения однократным нажатием клавиши **START**. Последующие действия пользователя заключаются в приведении УЗО в рабочий режим.

В таблице представлены возможные параметры, которые измеряются в автоматическом режиме.

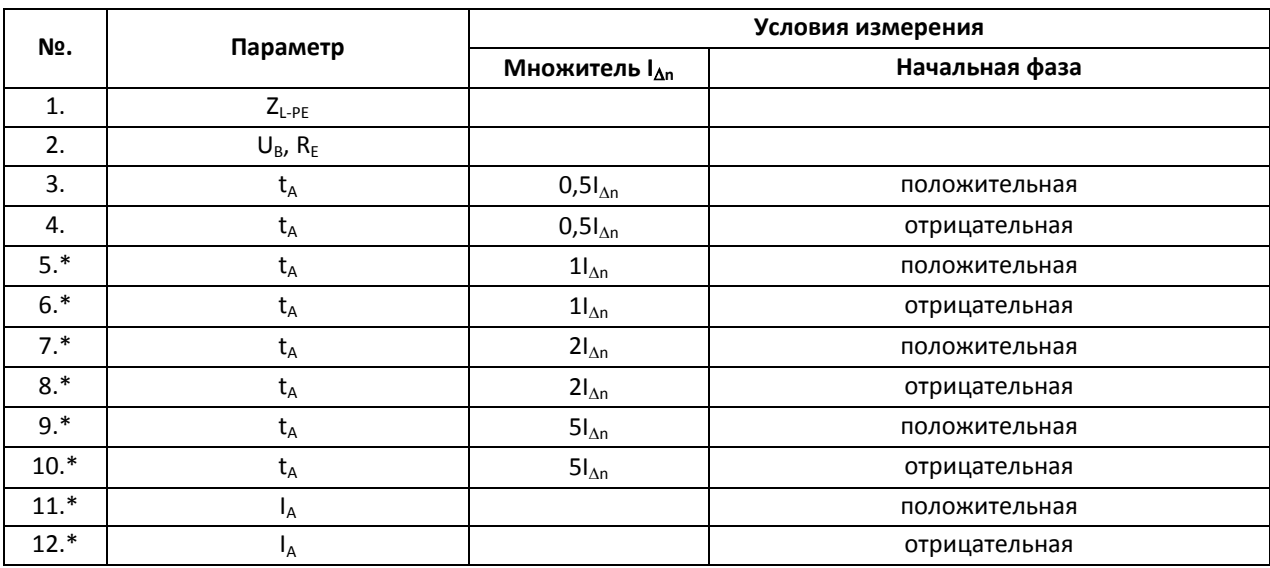

\* обозначены параметры, измерение которых приводит к срабатыванию УЗО

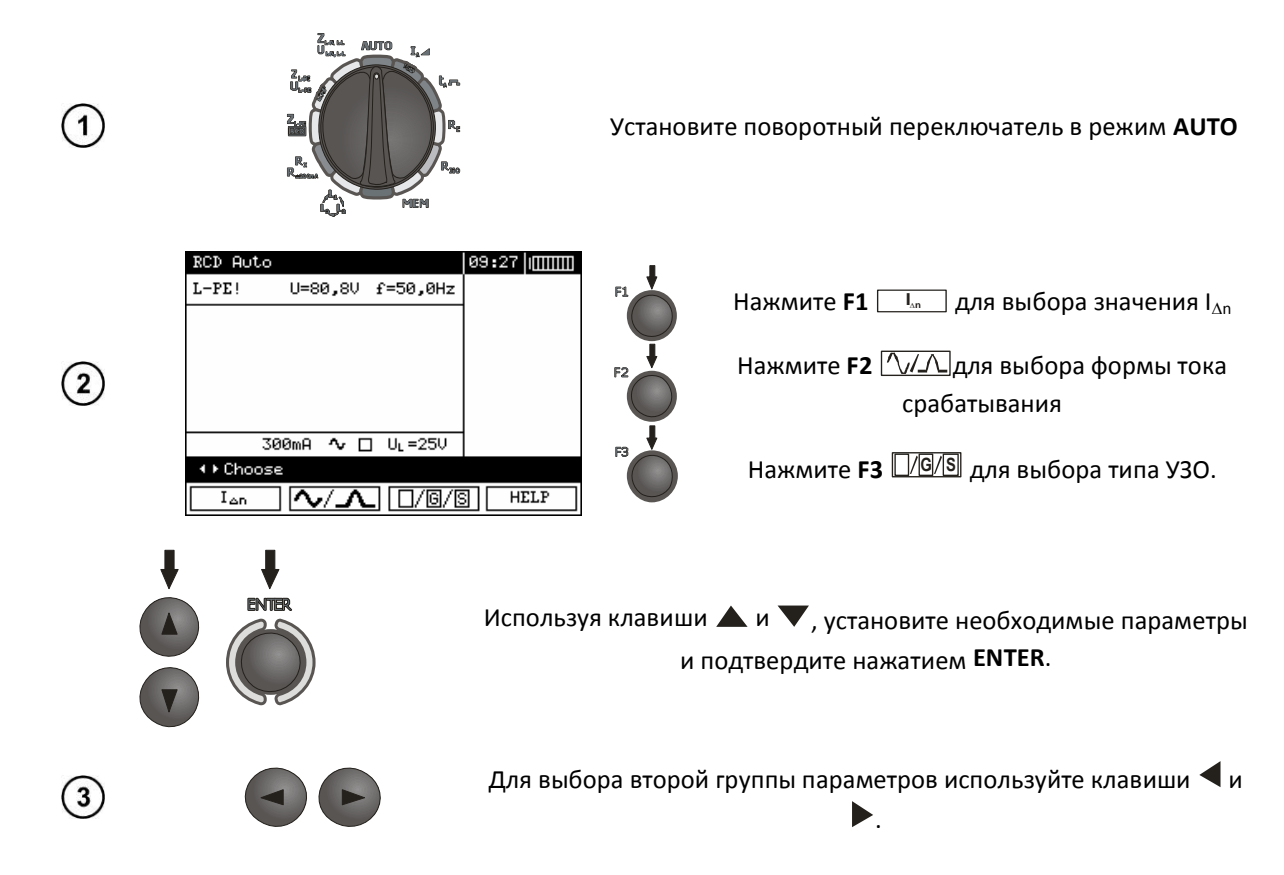

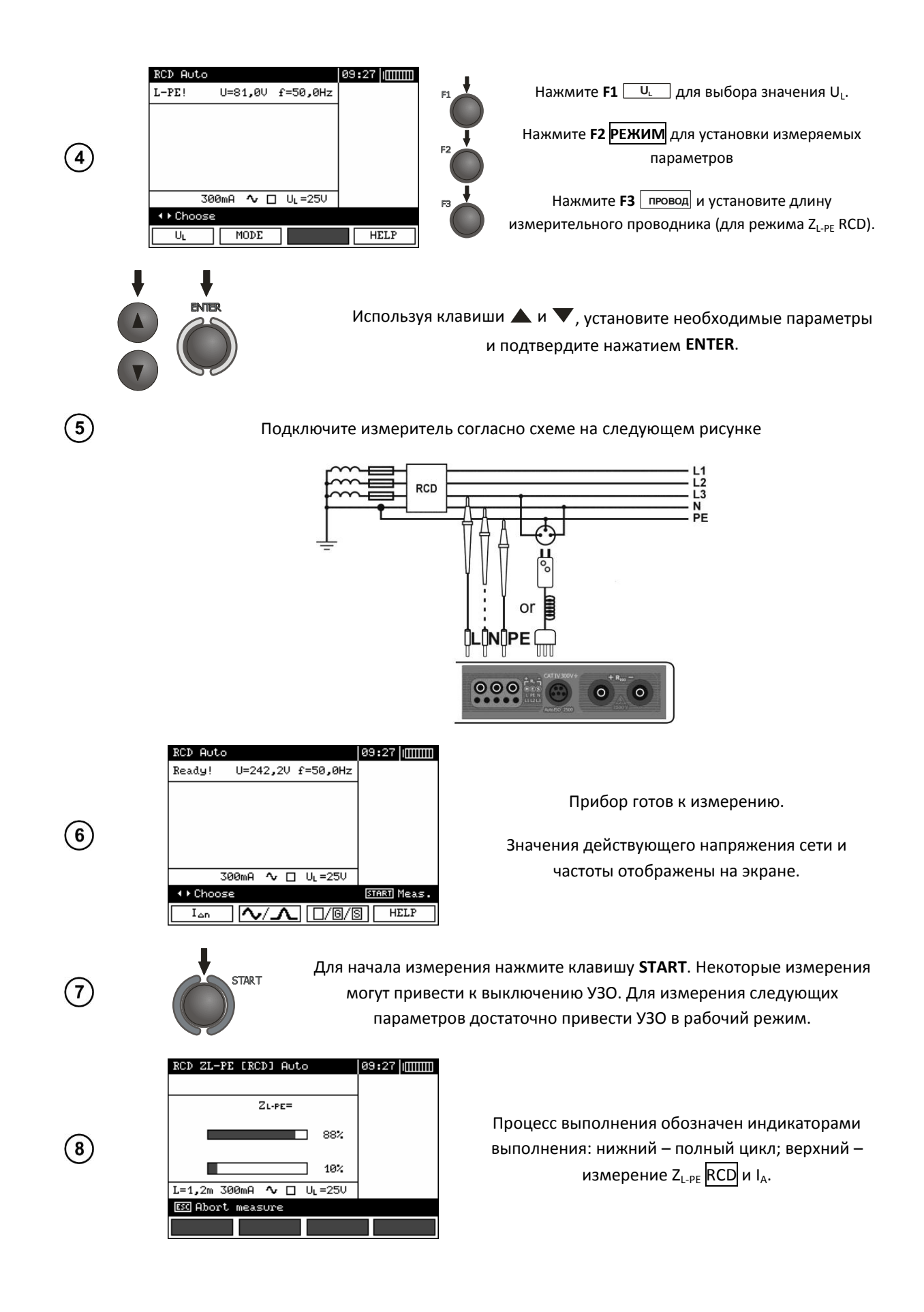

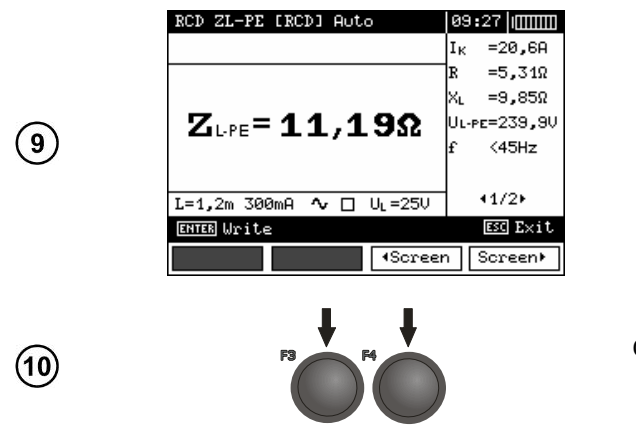

Результаты измерения

С помощью клавиш F3 и F4 возможно пролистать группы полученных результатов.

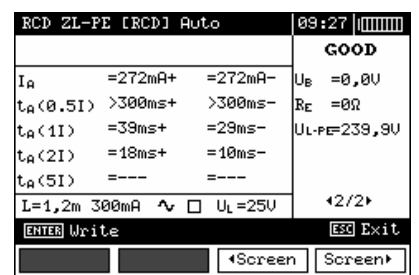

## 3.6 Измерение параметров электроизоляции

MPI-525 позволяет измерять сопротивление, а также автоматически рассчитывать коэффициенты увлажненности (абсорбции), старения (поляризации), индекс поляризации (PI) и коэффициент диэлектрического поглощения (DAR).

## **ВНИМАНИЕ**

Подключение поврежденных или нестандартных измерительных проводов, в частности, не рассчитанных на высокое напряжение, грозит поражением электрическим током или очень

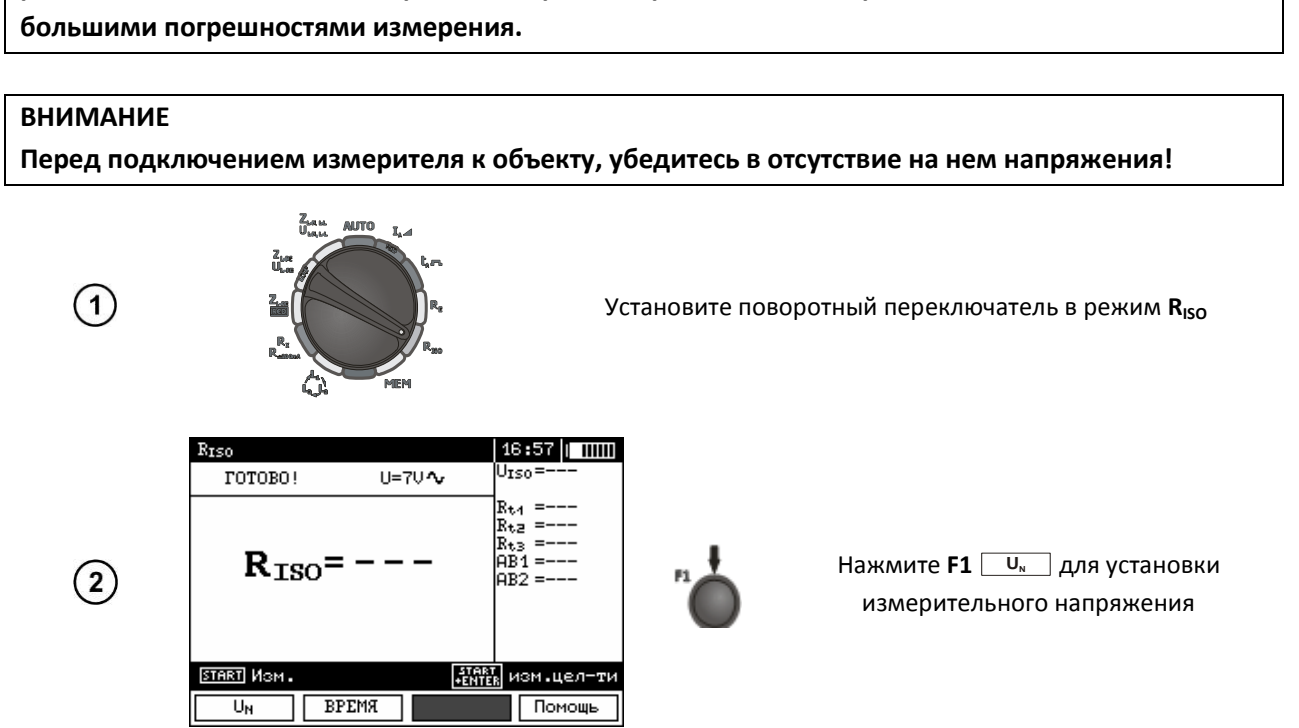

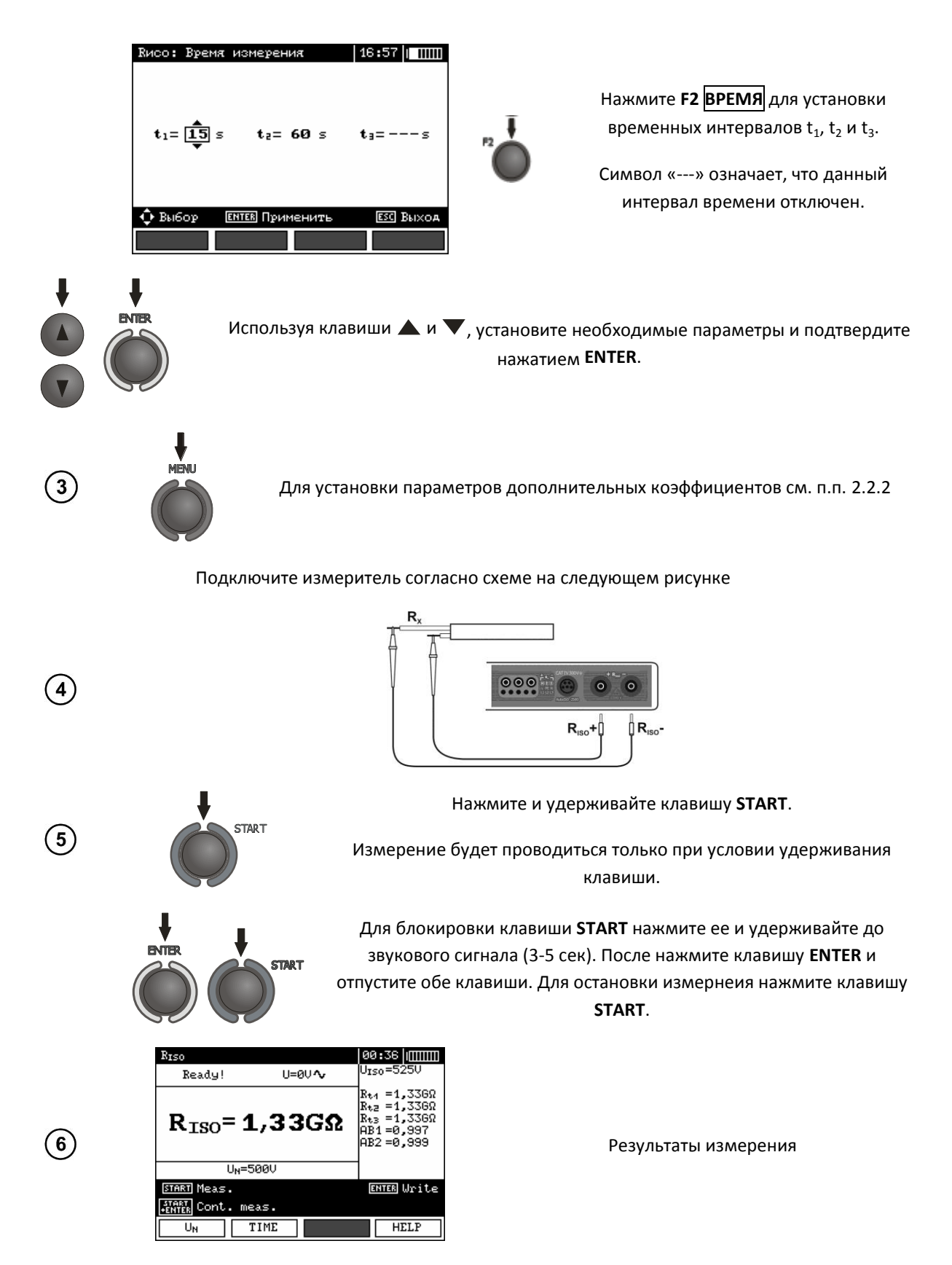

После окончания установленных периодов времени на дисплее отобразятся соответствующие сопротивления R<sub>t1</sub>, R<sub>t2</sub> или R<sub>t3</sub>. Коэффициенты рассчитываются согласно следующим формулам: Ab1 = DAR =  $R_{t2}$  /  $R_{t1}$  *u* Ab2 = PI =  $R_{t3}$  /  $R_{t2}$ .

## **ВНИМАНИЕ**

**Во время измерения на выходах прибора MPI-525 формируется опасное напряжение до 2,5 кВ.**

## **ВНИМАНИЕ**

**Во время измерений запрещается отключать измерительные проводники или изменять положение поворотного переключателя MPI-525. Пренебрежение данным правилом может привести к повреждению прибора или/и поражению током пользователя.**

После окончания измерения прибор автоматически разряжает емкость кабеля через внутренне сопротивление 100 кОм.

#### *Возможные сообщения, отображаемые на экране измерителя:*

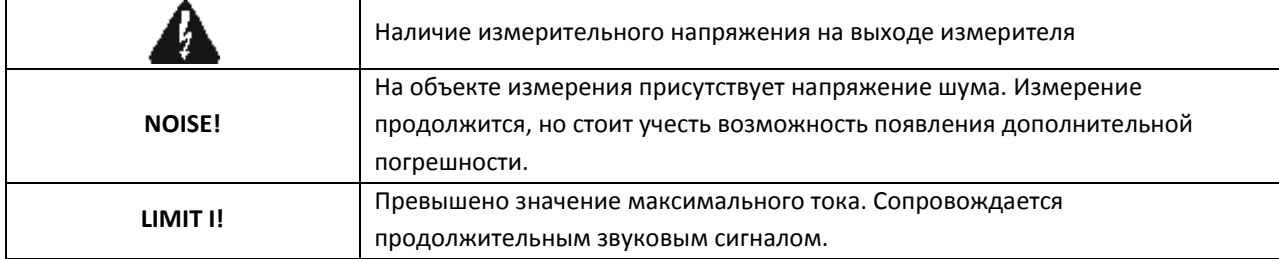

## **3.6.1 Измерение сопротивления изоляции с помощью адаптера AutoISO-2500**

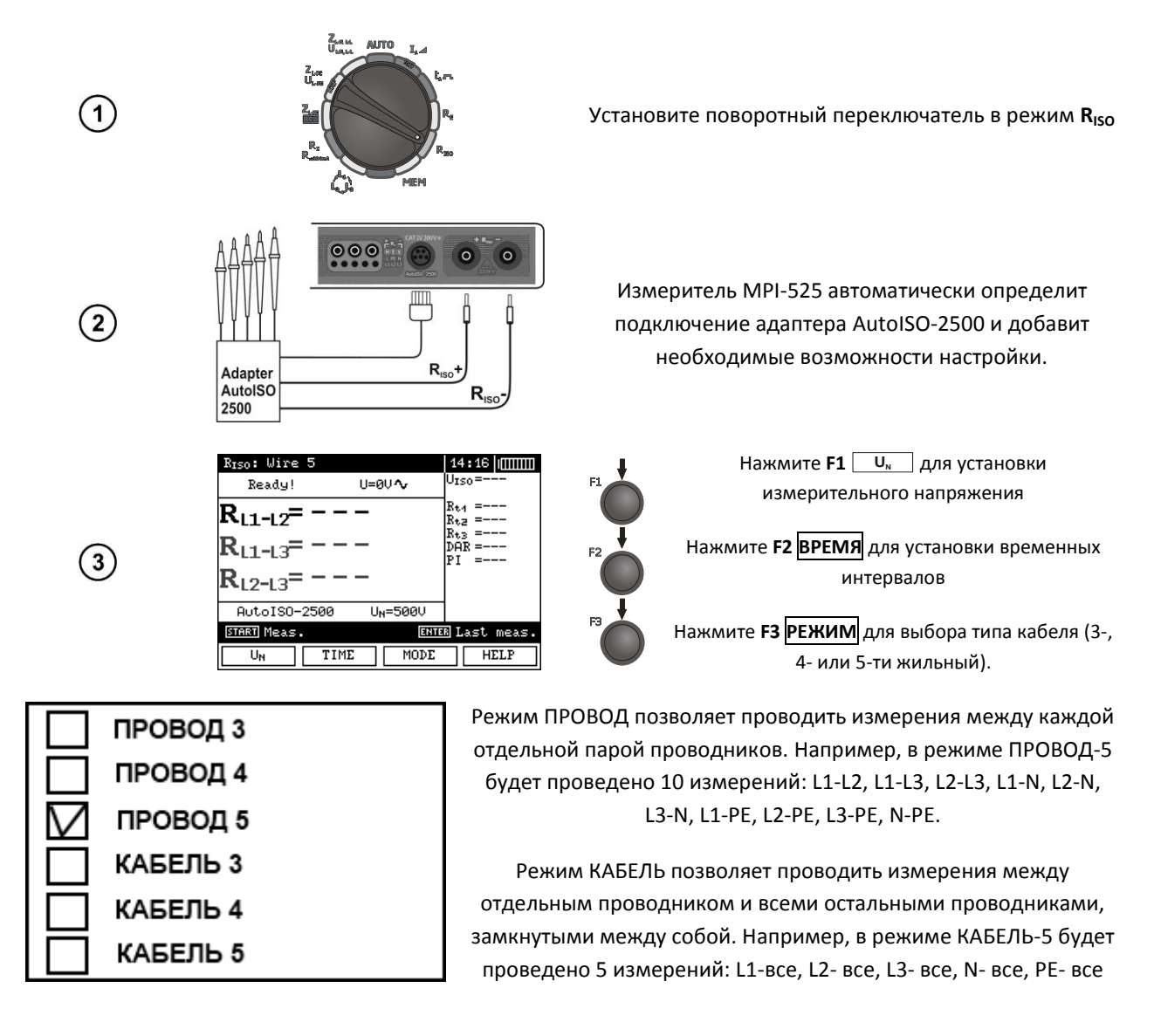

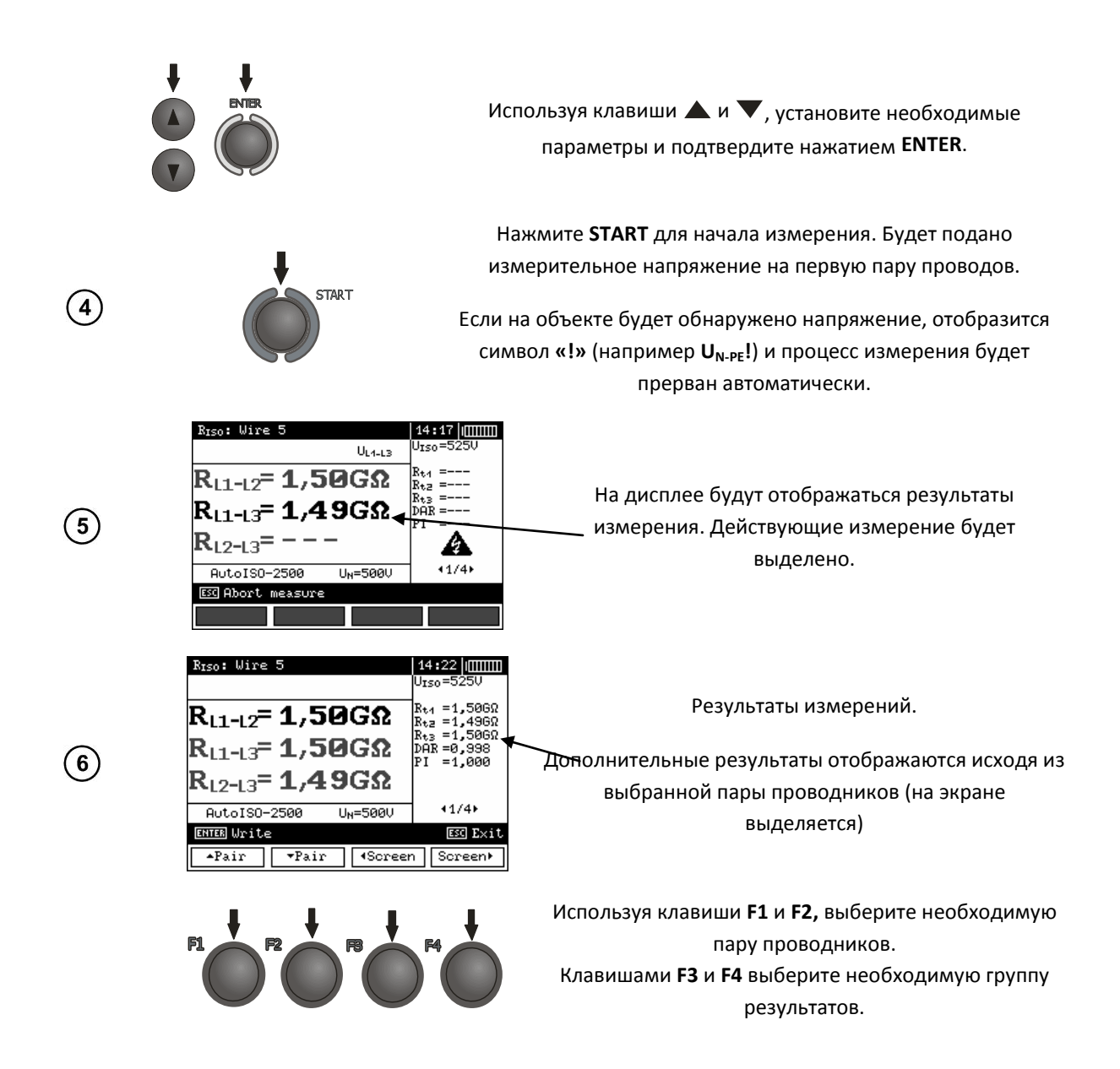

*Все замечания и сообщения идентичны режиму измерения сопротивления изоляции*

## **3.7 Низковольтное измерение сопротивления**

**3.7.1 Измерение переходных сопротивлений контактов и проводников током не менее ±200 мА**

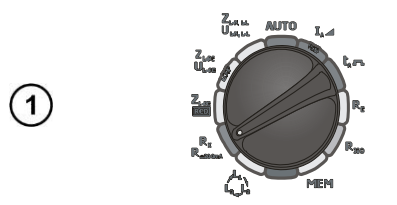

Установите поворотный переключатель в режим **R<sup>X</sup> R±200 mA**

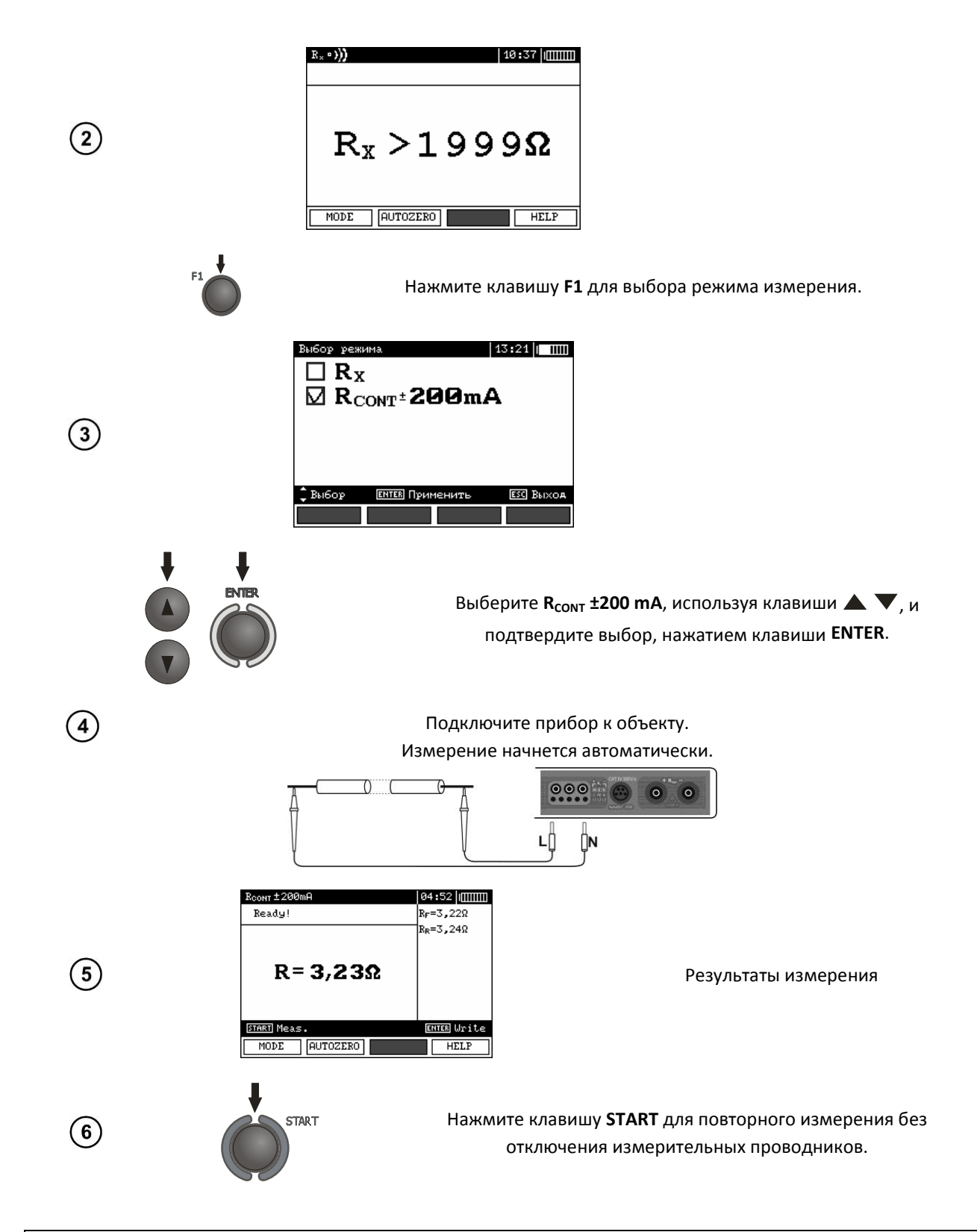

## **ВНИМАНИЕ**

**Если на дисплее появится сообщение «Напряжение на объекте», измерение будет прервано. Отключите прибор от измеряемого объекта.**

## *Возможные сообщения, отображаемые на экране измерителя:*

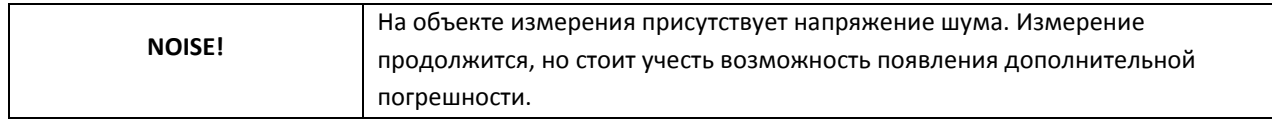

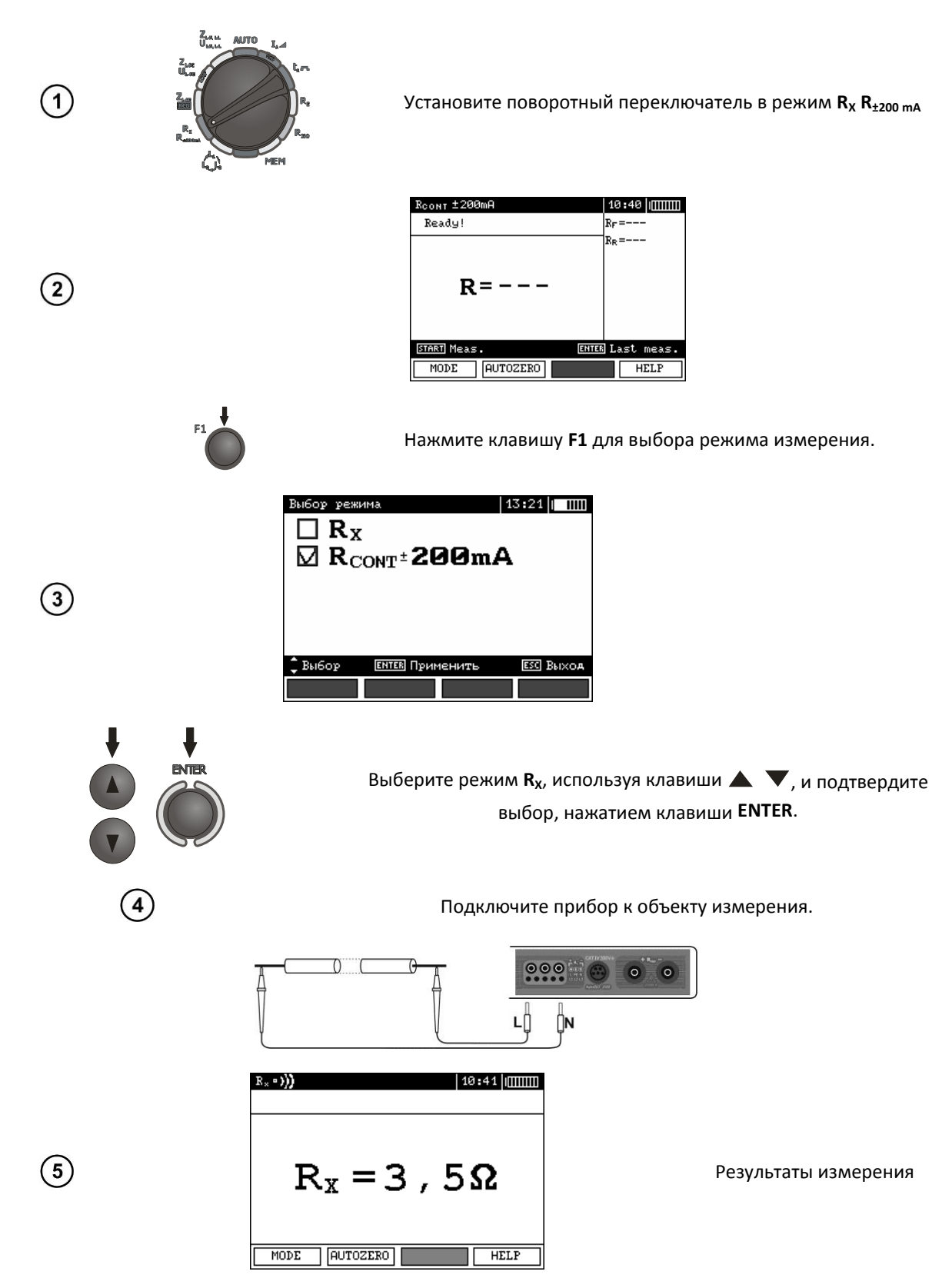

## **3.7.3 Компенсация сопротивления измерительных проводников (калибровка)**

При измерении малых сопротивлений существенное влияние на результат может оказывать сопротивление измерительных проводников. Для режимов **R<sup>X</sup>** и **R±200 mA** используйте функцию **AUTOZERO** (компенсация).

30

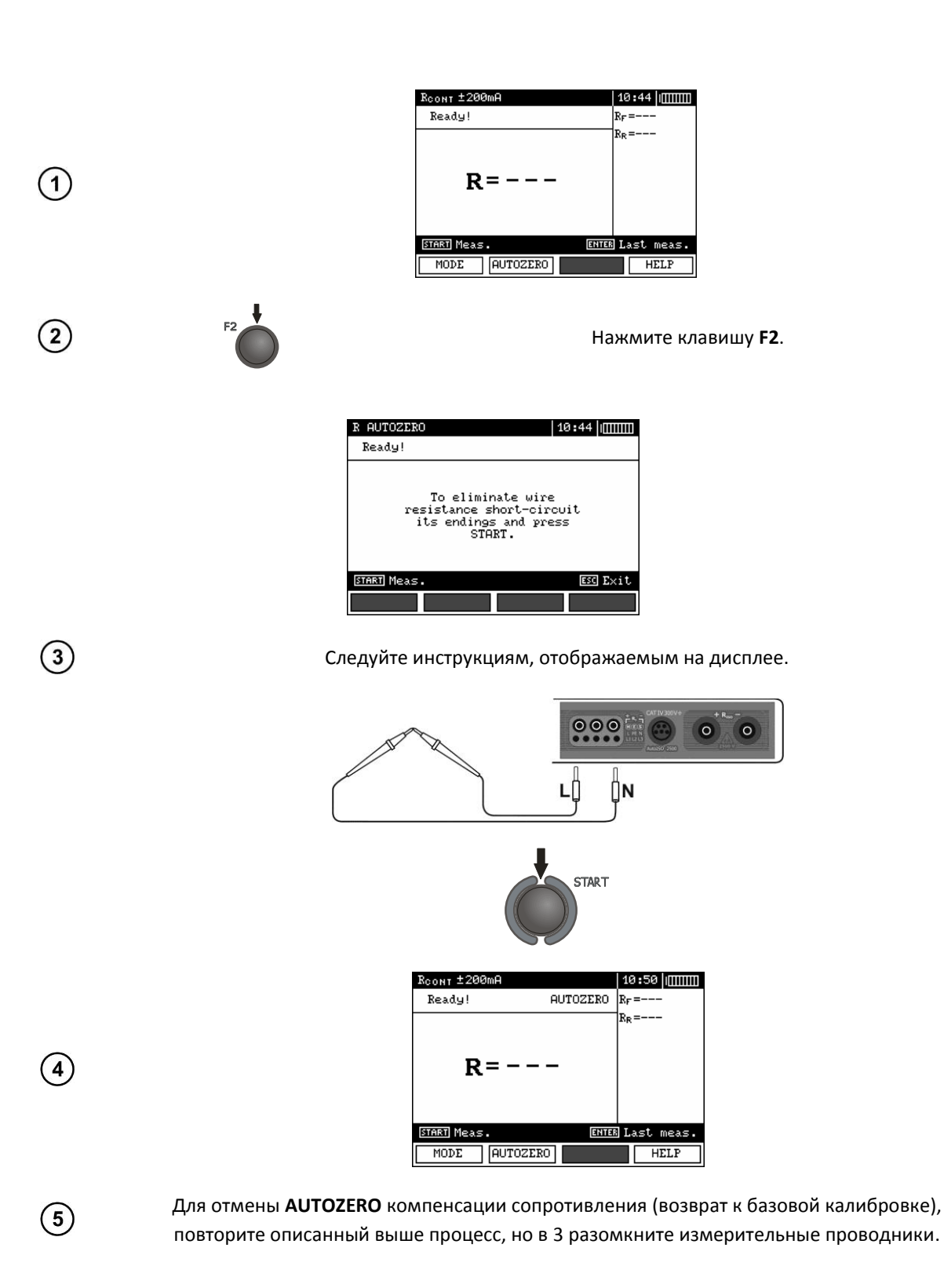

## 3.8 Определение правильности чередования и фаз и перекоса фаз по напряжению

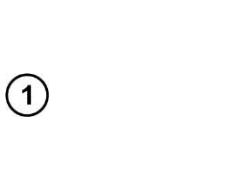

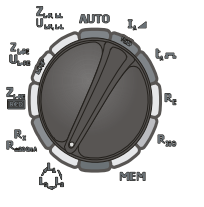

установите поворотный переключатель в режим

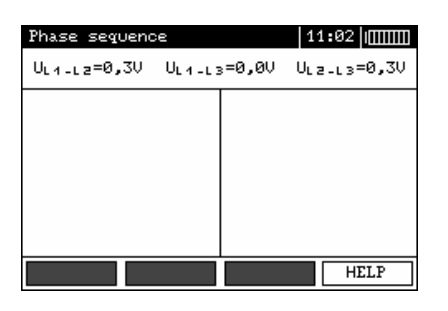

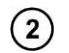

Подключите измеритель согласно схеме на следующем рисунке

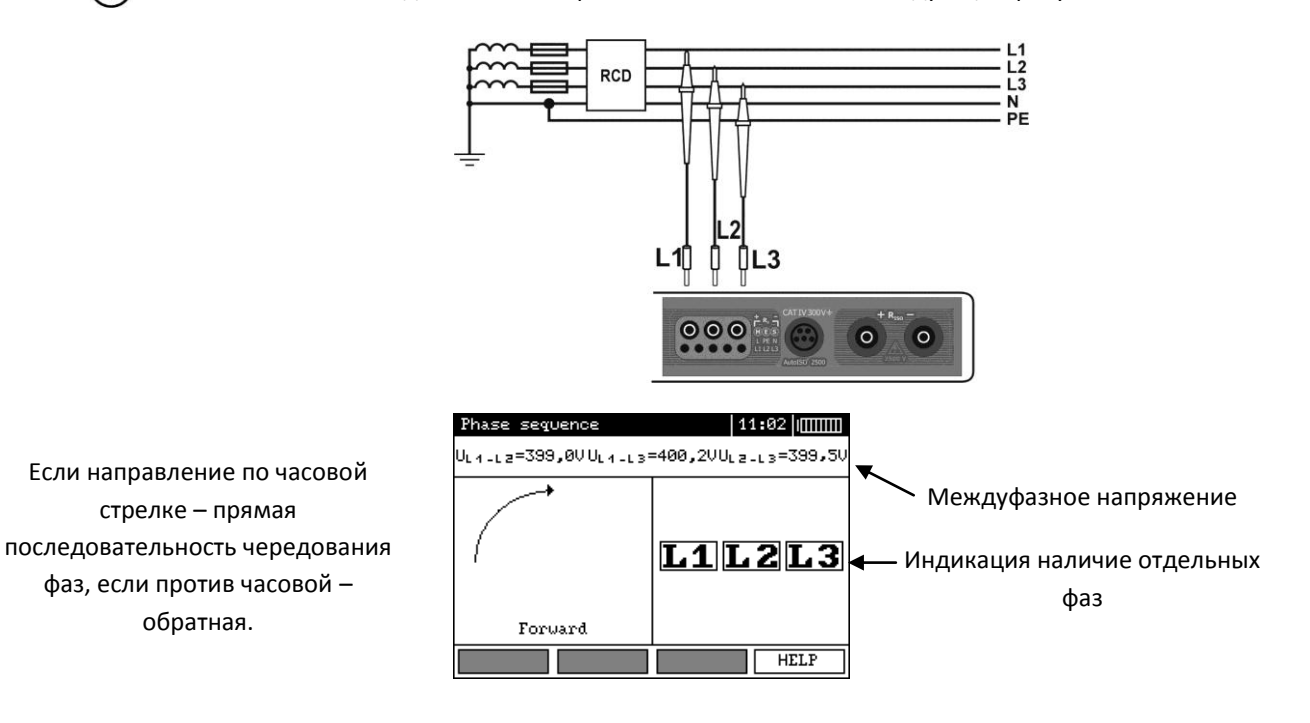

#### Память  $\overline{\mathbf{4}}$

Измеритель MPI-525 имеет собственную память на 50000 отдельных результатов измерений. Для удобства пользователя память разбита на 10 (десять) банков по 99 ячеек в каждом. Каждый результат измерения может быть записан в ячейку с выбранным номером так, чтобы Пользователь измерителя мог согласно собственной системе назначать номера ячеек памяти в соответствии с точками измерений и выполнять измерения в определенной последовательности.

Память результатов измерений не удаляется после того, как измеритель выключен, а результаты можно считать или передать на компьютер при последующем включении питания прибора.

Прибор также позволяет удалить содержание памяти после обработки данных и перед выполнением нового ряда измерений, которые могут быть записаны в те же самые ячейки памяти как предыдущие.

## **4.1 Запись в память результатов измерений**

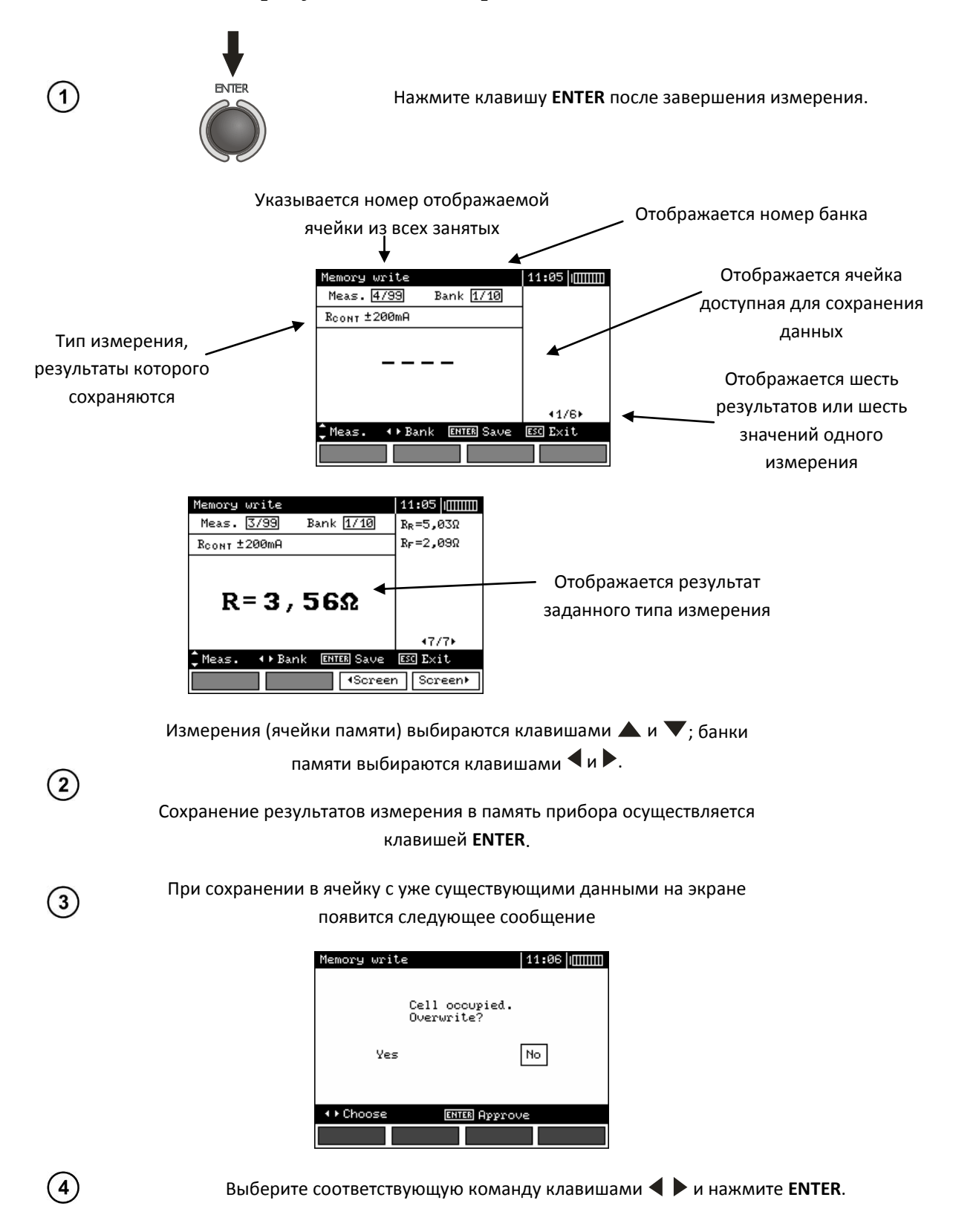

## **4.2 Считывание результатов, записанных в память**

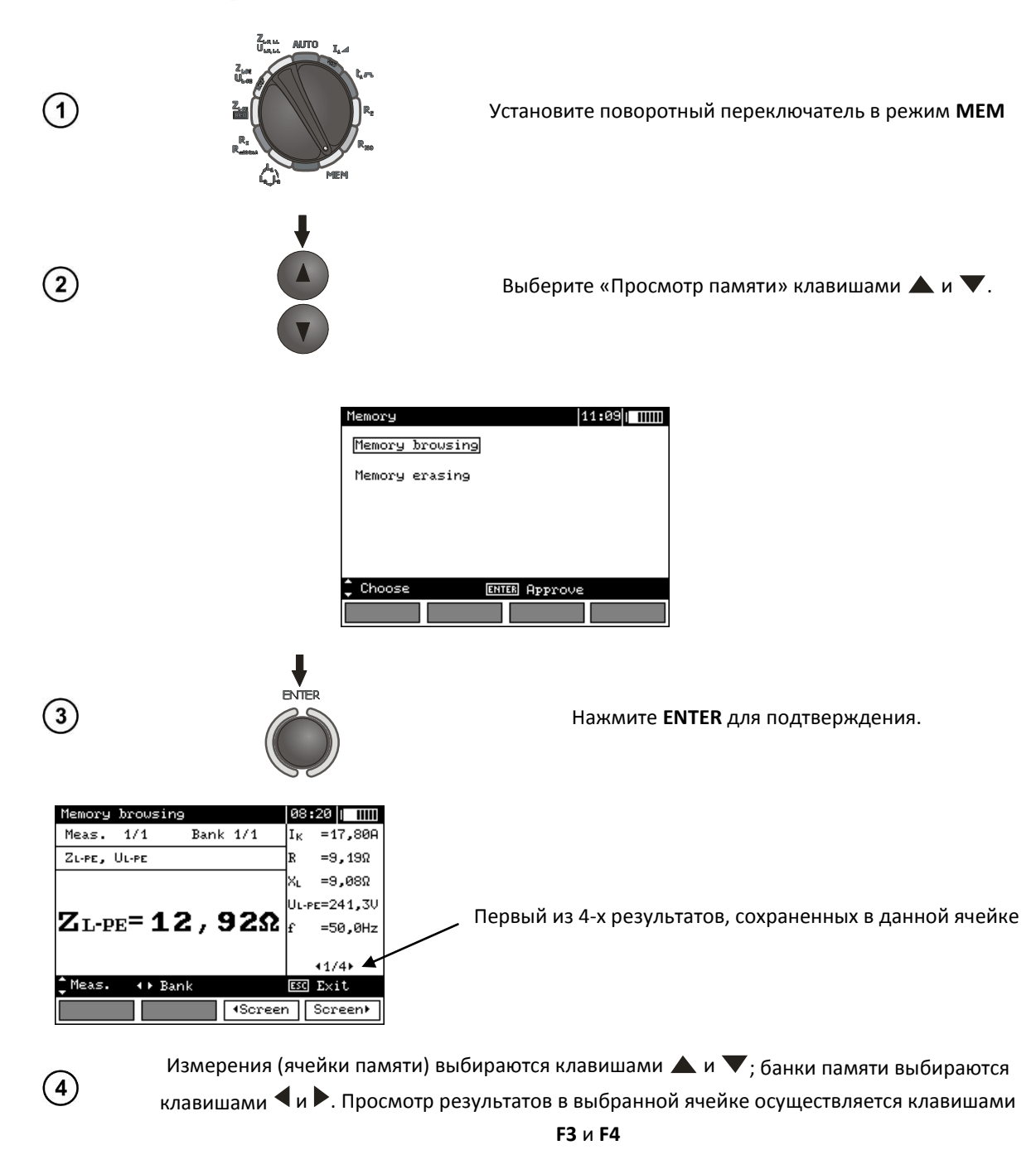

## **4.3 Удаление содержимого памяти**

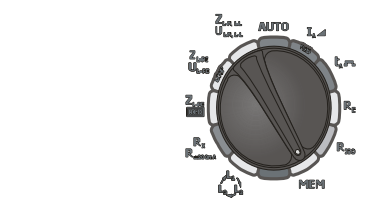

Установите поворотный переключатель в режим **MEM**.

 $(1)$ 

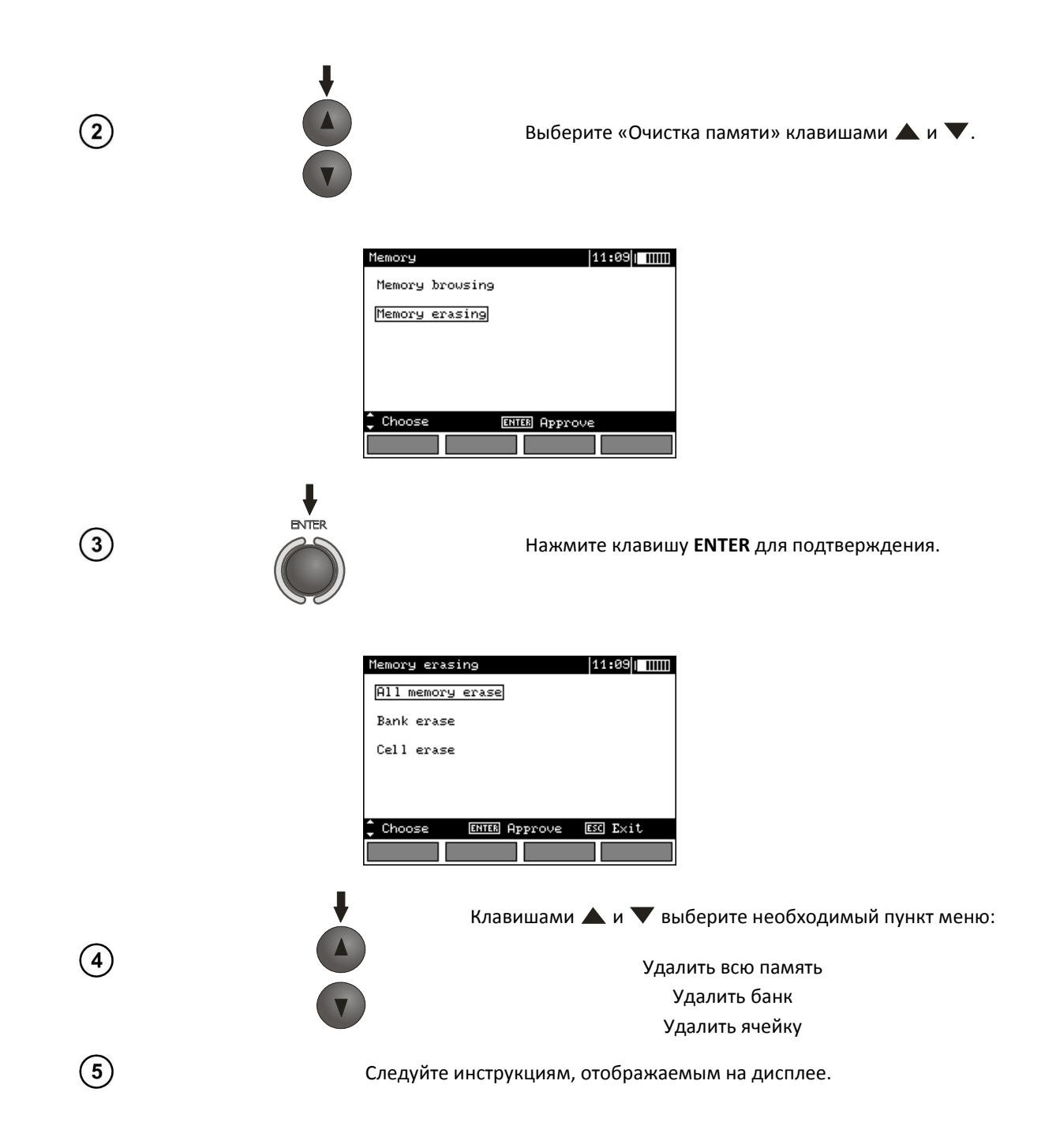

## **5 Интерфейс с компьютером**

## **5.1 Оборудование, необходимое для подключения**

Для подключения измерителя необходим стандартный USB кабель или радиомодуль OR-1 и соответствующее программное обеспечение. В случае отсутствия данных устройств, его можно приобрести у производителя или авторизованного представителя.

Более подробную информацию по программному обеспечению можно получить у авторизованных представителей.

## **5.2 Подключение измерителя к компьютеру**

Установите поворотный переключатель в режим **MEM**

- Подключите кабель к USB разъему измерителя и компьютера
- Запустите программное обеспечение

PIN-код по умолчанию – **123**.

## **6 Питание измерителя**

## **6.1 Информация о состоянии элементов питания**

Уровень заряда элементов питания отображается соответствующим символом в правом верхнем углу дисплея.

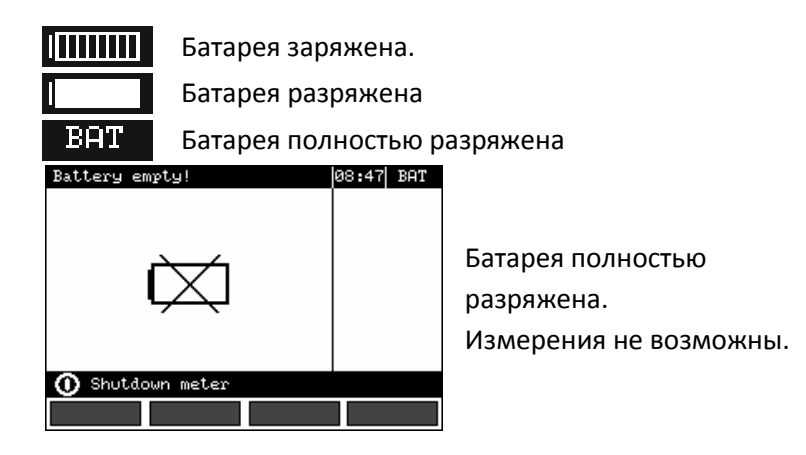

Появление символа **БАТ!** на дисплеи измерителя обозначает низкий уровень заряда элементов питания и необходимость в их подзарядке или замене.

#### **ВНИМАНИЕ**

**Не отсоединение проводов от гнезд во время замены аккумуляторов может привести к поражению опасным электрическим током.**

## **6.2 Установка элементов питания**

Измеритель MPI-525 укомплектован пакетом аккумуляторов (NiMH) и зарядным устройством. Пакет аккумуляторов устанавливается в специальное отделение на задней панели измерителя. Зарядное устройство подключается к специальному разъему на внешней панели измерителя. Питание осуществляется от сети 100-240В 50 или 60 Гц. Также в стандартной комплектации имеется автомобильное зарядное устройство.

Порядок замены элементов питания:

- Отключите все измерительные проводники от соответствующих разъемов и выключите измеритель.
- Открутите 4 (четыре) винта на задней панели прибора (нижняя часть корпуса).
- Снимите аккумуляторный отсек. В нем находится аккумулятор. Замена производится комплектом (отсек+аккумулятор).
- Установите аккумуляторный отсек в измеритель.
- Закрутите 4 (четыре) винта.

## **6.3 Зарядка аккумуляторов**

Процесс зарядки начинается сразу же после подключения зарядного устройства к соответствующему разъему на приборе, независимо включен он или выключен. Аккумуляторы заряжаются согласно алгоритму " быстрая зарядка "- этот процесс позволяет сократить время зарядки приблизительно до 4-х часов.

Окончание процесса зарядки определяется появлением надписи «Зарядка завершена» на дисплеи измерителя. Затем выключите измеритель и отсоедините зарядное устройство.

#### **ВНИМАНИЕ**

**При подаче питания к зарядному устройству измерителя от электрической сети, размещать оборудование следует таким образом, чтобы не было трудностей с его отключением.**

#### **ВНИМАНИЕ**

**Проведение измерений при низком уровне заряда элементов питания может привести к возникновению дополнительной погрешности.**

## Сообщение, указывающее на активность процесса

зарядки

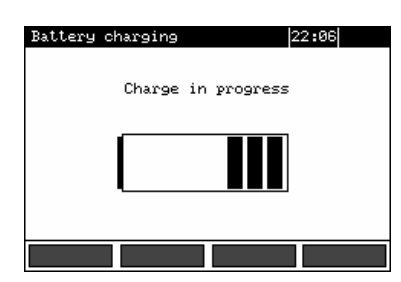

Процесс зарядки (графическая индикация)

#### **Примечание**

**В случае слишком быстрой зарядки аккумуляторов необходимо отключить зарядное устройство и подключить его снова для возобновления процесса зарядки. Чаще всего такие ситуации возникают из-за перебоев в сети питания.**

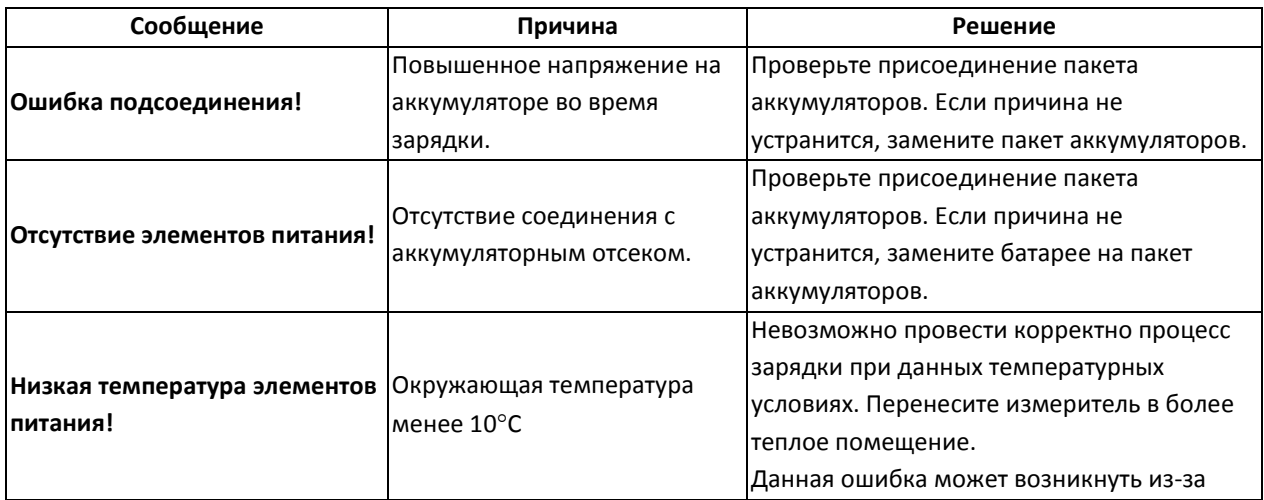

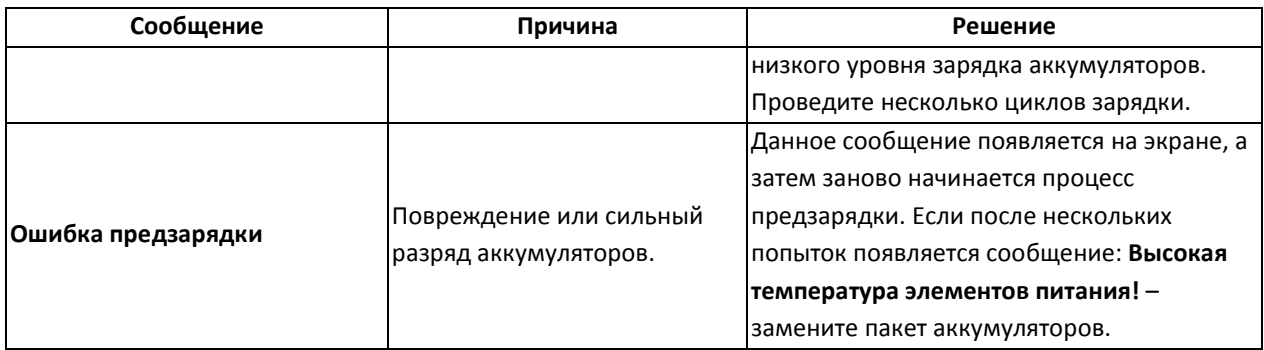

## **7 Общие правила использования NiMH аккумуляторов**

При длительном хранении прибора следует вынуть аккумуляторы из него и хранить отдельно.

Храните аккумуляторы в сухом, прохладном, хорошо вентилируемом помещении, а также защищайте их от перегрева под прямыми лучами солнца. Температура окружающей среды для длительного хранения должна быть ниже 30 $^{\rm o}$ С. Хранение аккумуляторов длительное время при высокой температуре, вследствие внутренних электрохимических процессов, сокращает их срок службы.

Аккумуляторы NiMH рассчитаны на 500-1000 циклов зарядки и достигают максимальной энергоёмкости после формирования 2-3 циклов зарядки-разрядки (изначально или при малом ресурсе энергоёмкости). Важнейшим фактором, влияющим на срок службы аккумулятора, есть глубина разрядки. Или более глубокая разрядка аккумуляторов сокращает их срок службы.

Эффект памяти в аккумуляторах NiMH проявляется в ограниченной форме. Те аккумуляторы можно без больших последствий дозарядить. Желательно, однако, через определенное время эксплуатации, несколько циклов полностью его разрядить.

Во время хранения аккумуляторов NiMH происходит самопроизвольная их разрядка со скоростью около 30% в месяц. Хранение аккумуляторов в высоких температурах может ускорить этот процесс даже вдвое. Чтобы не допустить лишней разрядки аккумуляторов, рекомендуется через некоторое время дозарядить их (даже неупотребляемые).

Современные быстродействующие зарядные устройства распознают в одинаковой степени очень низкую, так и очень высокую температуру аккумуляторов и соответственно откликаются на эти ситуации. Очень низкая температура должна сделать невозможным начало процесса зарядки, который может окончательно повредить аккумулятор. Рост температуры аккумулятора является сигналом для завершения зарядки и является типичным явлением. Зарядка при высокой температуре окружающей среды кроме уменьшения срока службы, влечет более быстрый рост температуры аккумулятора, который не будет заряжен до полной емкости.

Следует помнить, что при быстрой зарядке аккумуляторы заряжаются к около 80% емкости. Лучших результатов можно получить, продлив зарядку: зарядное устройство будет переходить тогда в режим подзарядки малым током и после следующих нескольких часов аккумуляторы заряжаются до полной емкости.

- Не заряжайте и не употребляйте аккумуляторы в экстремальных температурах. Крайние температуры сокращают сроки службы элементов питания и аккумуляторов. Надлежит избегать

размещений установок, пополняемых аккумуляторами в очень теплых местах. Номинальная температура работы должна очень строго соблюдаться.

## **8 Обслуживание измерителя и условия хранения**

## **ВНИМАНИЕ**

**В случае нарушения правил эксплуатации оборудования, установленных Изготовителем, может ухудшиться защита, примененная в данном приборе**

Корпус измерителя можно чистить мягкой влажной фланелью. Нельзя использовать растворители, абразивные чистящие средства (порошки, пасты и так далее).

Электронная схема измерителя не нуждается в чистке, за исключением гнезд подключения измерительных проводников.

Измеритель, упакованный в потребительскую и транспортную тару, может транспортироваться любым видом транспорта на любые расстояния.

Допускается чистка гнезд подключения измерительных проводников с использованием безворсистых тампонов.

Все остальные работы по обслуживанию проводятся только в авторизированном сервисном центре ООО «СОНЭЛ».

Ремонт прибора осуществляется только в авторизованном сервисном центре.

Хранение без упаковки следует производить при температуре окружающего воздуха 10 -35°С и относительной влажности воздуха 80% при температуре +35°С.

В помещениях для хранения не должно быть пыли, паров, кислот, щелочей, вызывающих коррозию.

Условия хранения:

- на высотах до 2000 м;
- температура хранения от -20 $^{\circ}$ С до +60 $^{\circ}$ С
- при максимальной относительной влажности 80 % для температур до 31 $^{\circ}$ С и с линейным уменьшением относительной влажности до 50% при увеличении температуры до 40°С

Срок хранения в консервации и упаковке изготовителя 5 лет.

## **9 Утилизация**

Измеритель, предназначенный для утилизации, следует передать Производителю. В случае самостоятельной утилизации ее следует производить в соответствии с действующими правовыми нормами.

## **10 Технические характеристики**

## **10.1 Основные технические характеристики**

Сокращение «е.м.р.» в определении основной погрешности обозначает «единица младшего разряда».

Сокращение «и.в.» в определении основной погрешности обозначает «измеренная величина»

#### **Измерение напряжения переменного тока (True RMS)**

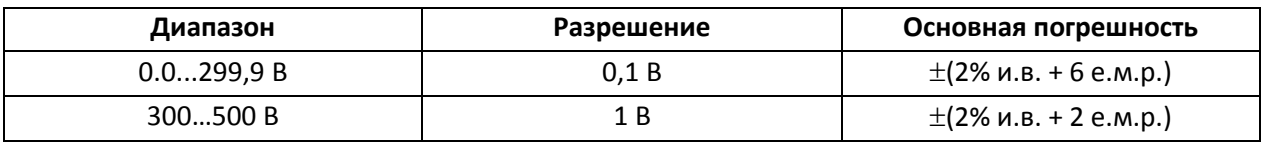

Диапазон частоты: 45...65 Гц

#### **Измерение частоты**

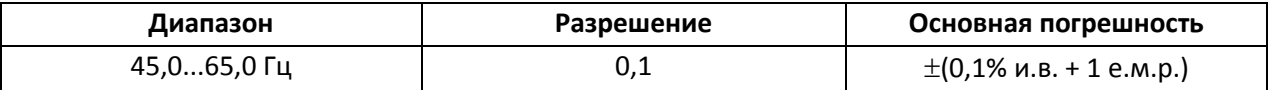

Диапазон напряжений: 50...500 В

## **Измерение переменного тока (True RMS)**

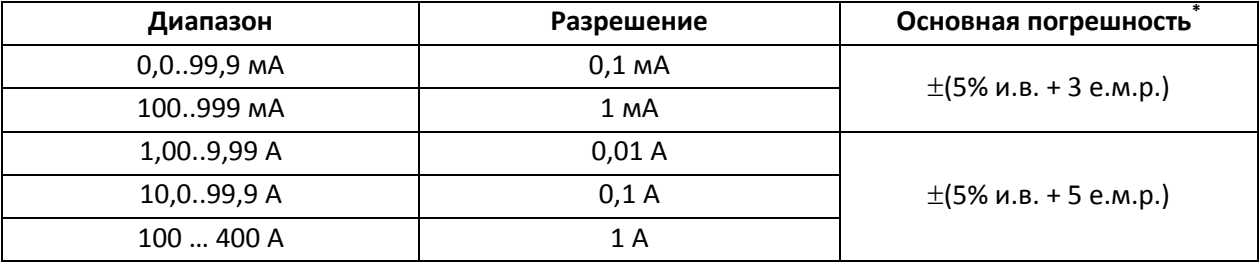

• Номинальная частота сети  $f_n$ : 50 Гц, 60 Гц

\* Погрешность клещей учитывается отдельно

## **Измерение параметров петли короткого замыкания ZL-PE, ZL-N, ZL-L**

#### **Измерение полного сопротивления петли короткого замыкания Z<sub>S</sub>**

*Диапазон измерения согласно IEC 61557:*

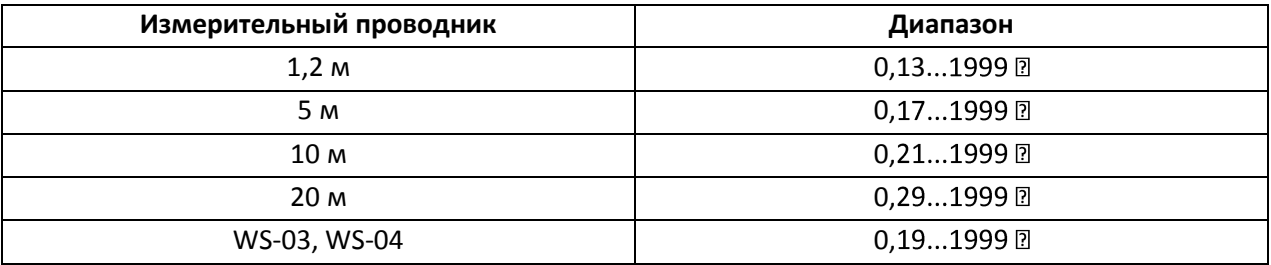

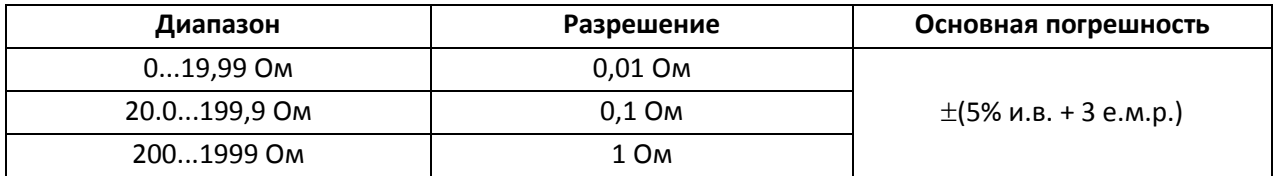

- Номинальное напряжение сети  $U_{nl-N}/ U_{nl-l}$ : 110/190 В, 115/200 В, 127/220 В, 220/380 В, 230/400 В, 240/415 В
- Рабочий диапазон напряжения: 95...270 В (для Z<sub>L-PE</sub> и Z<sub>L-N</sub>) и 95...440 В (для Z<sub>L-1</sub>)
- Номинальная частота сети  $f_n$ : 50 Гц, 60 Гц
- Рабочий диапазон частоты: 45…65 Гц
- Максимальный измерительный ток (для 415 В): 41.5 A (продолжительность 10 мс)

## **Измерение активного R<sup>S</sup> и реактивного X<sup>S</sup> сопротивления петли короткого замыкания**

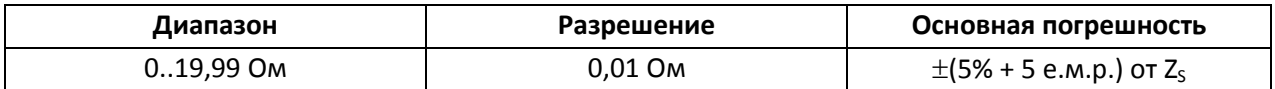

• Рассчитывается и отображается для Z<sub>S</sub><20 Ом

## **Ток короткого замыкания**  $I_K$  **петли**

*Диапазон измерения согласно IEC 61557 рассчитывается на основании величины Z<sup>s</sup>*

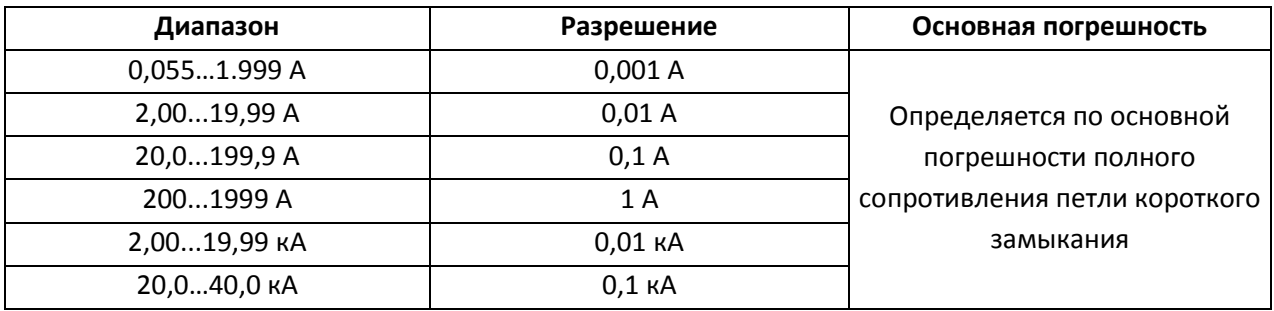

## Измерение параметров петли короткого замыкания  $Z_{L-PE}$  RCD (без срабатывания УЗО)

## **Измерение полного сопротивления петли короткого замыкания Z<sup>S</sup>**

*Диапазон измерения согласно IEC 61557: 0,5…1999 Ом для проводников 1,2 м, адаптеров WS03 и WS04 и 0,51...1999 Ом для 5 м, 10 м и 20 м проводников*

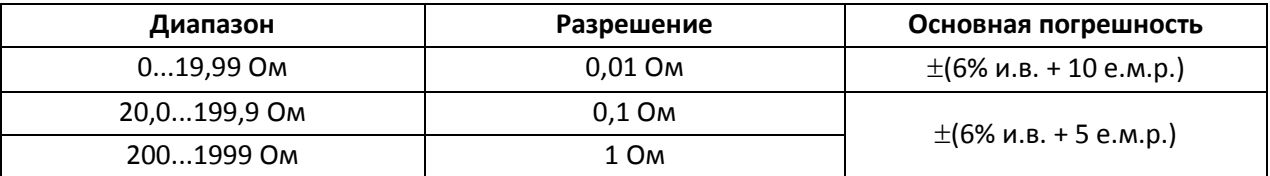

- Без отключения УЗО с  $I_{\Delta n} \geq 30$  мА
- Номинальное напряжение сети U<sub>n</sub>: 110 В, 115 В, 127 В, 220 В, 230 В, 240 В
- Рабочий диапазон напряжений: 95…270 В
- Номинальная частота сети  $f_n$ : 50 Гц, 60 Гц
- Рабочий диапазон частоты: 45…65 Гц

## **Измерение активного R<sup>S</sup> и реактивного X<sup>S</sup> сопротивления петли короткого замыкания**

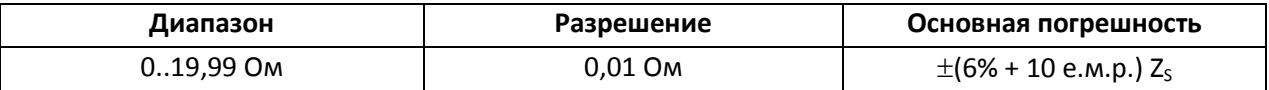

• Рассчитывается и отображается для  $Z_{S}$ <20 Ом

#### Ток короткого замыкания I<sub>к</sub> петли

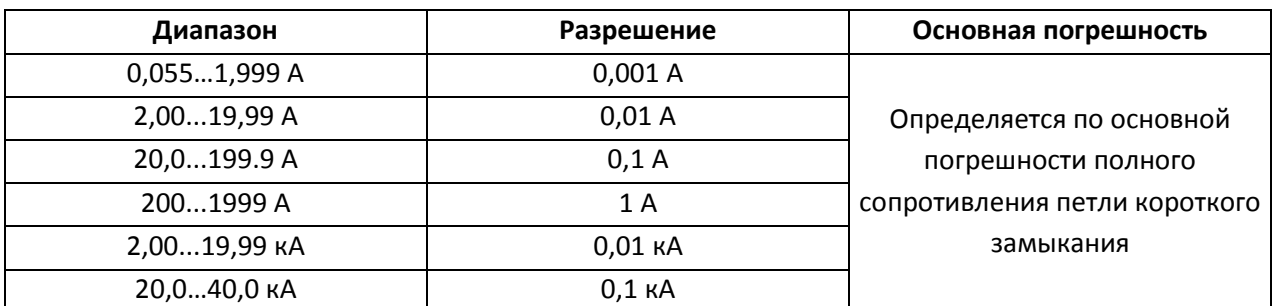

Диапазон измерения согласно IEC 61557 рассчитывается на основании величины  $Z_s$ 

## Измерение параметров устройств защитного отключения (УЗО)

- Номинальное напряжение сети  $U_n$ : 110 В, 115 В, 127 В, 220 В, 230 В, 240 В
- Рабочий диапазон напряжений: 95...270 В
- Номинальная частота сети  $f_n$ : 50 Гц, 60 Гц
- Рабочий диапазон частоты: 45...65 Гц  $\bullet$

## Время срабатывания УЗО t<sub>A</sub> (для режима t<sub>A</sub>)

Диапазон измерения согласно IEC 61557: 10 мс ... до верхнего предела диапазона

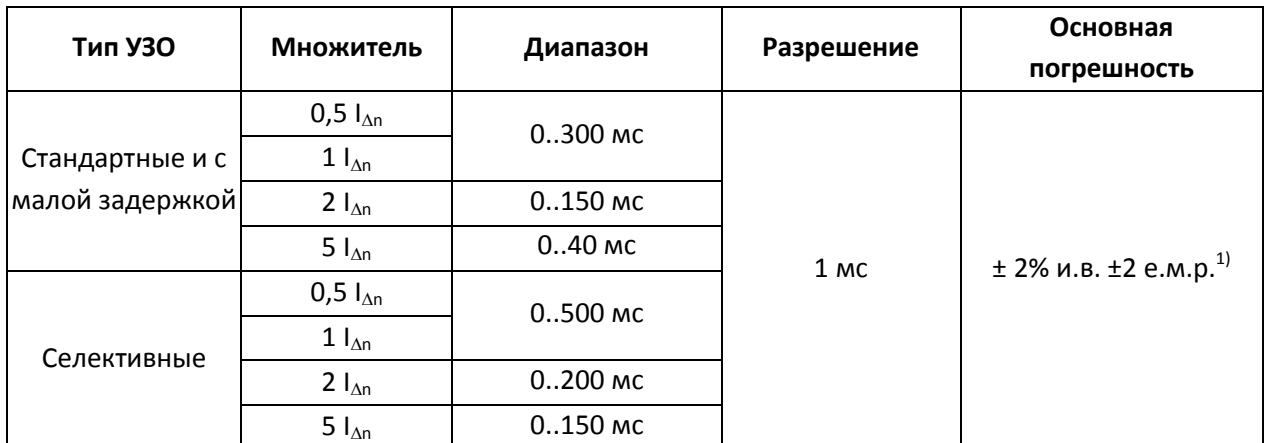

<sup>1)</sup> - для I<sub>An</sub> = 10 мА и 0,5 I<sub>An</sub> основная погрешность ± 2% и.в. ±3 е.м.р.

#### Действительная величина создаваемого тока утечки при измерении времени отключения УЗО

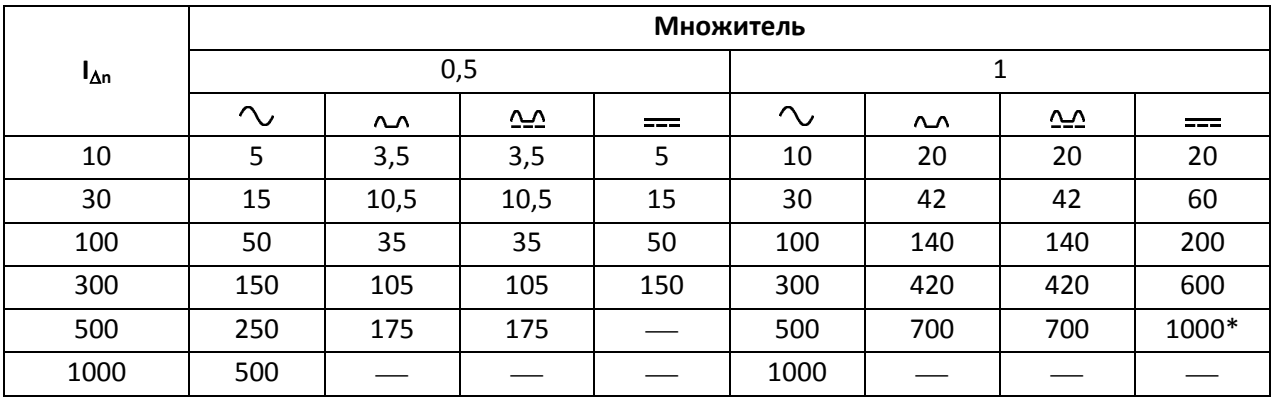

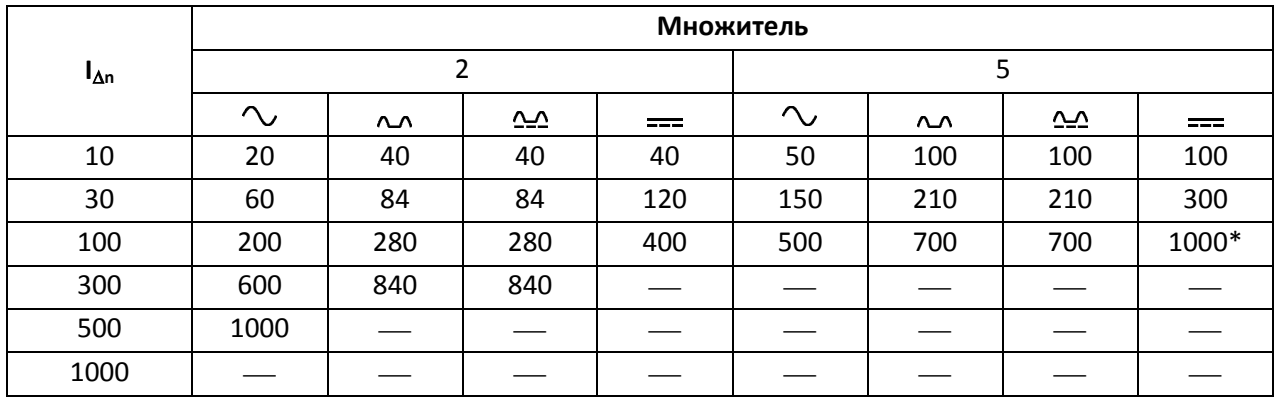

\* - не соответствует при  $U_n$  = 110 В, 115 В и 127 В

#### **Измерение сопротивления защитного заземления R<sup>E</sup>**

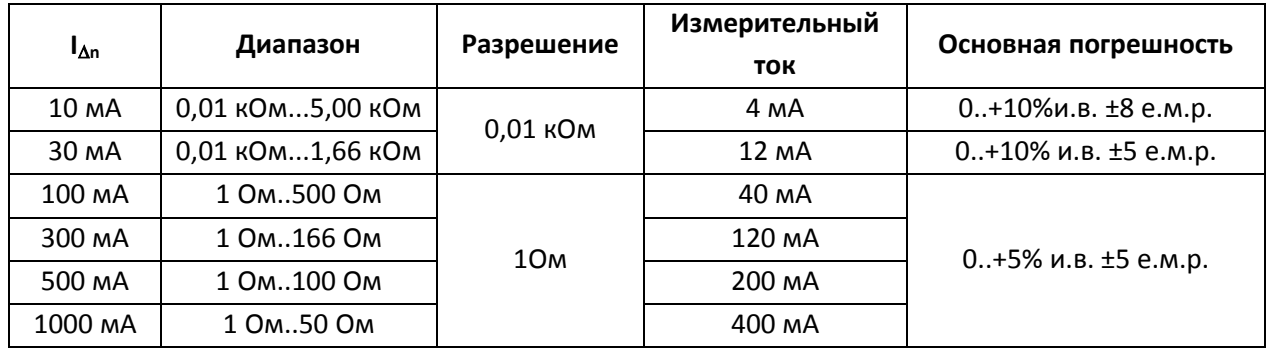

## **Измерение напряжения прикосновения U<sub>B</sub> относительно I<sub>An</sub>**

*Диапазон измерения согласно IEC 61557: 10...100 В*

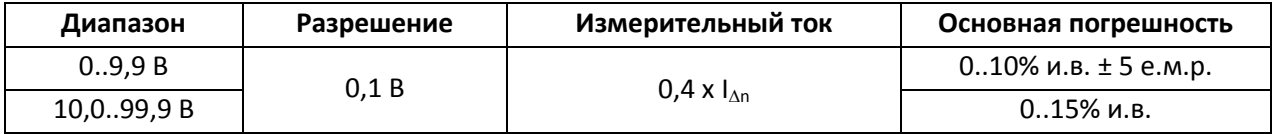

## **Измерение тока отключения УЗО I<sup>A</sup> для синусоидального дифференциального тока**

*Диапазон измерения согласно IEC 61557: (0,3...1,0)IΔ<sup>n</sup>*

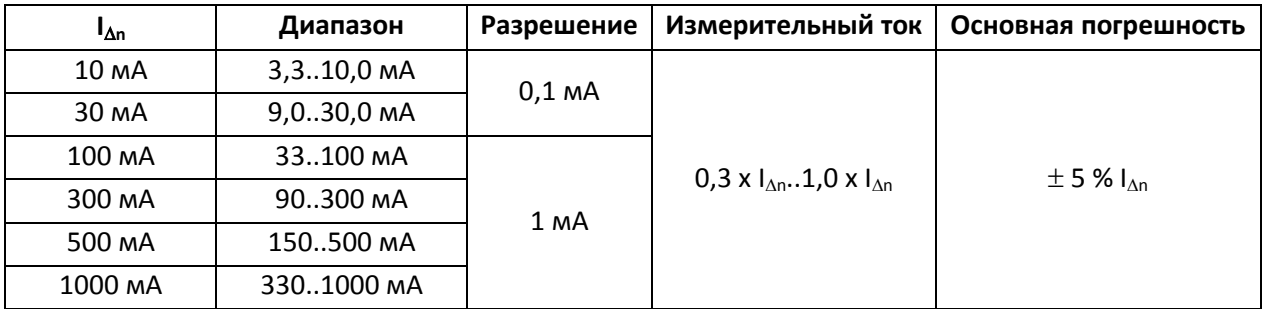

## Допускается начало измерения с положительного или отрицательного полупериода тока утечки;

• Время протекания тока измерения:............................... макс. 3200 мс.

**Измерение тока отключения УЗО (IA) для однополярного пульсирующего дифференциального тока и однополярного пульсирующего дифференциального тока с постоянной составляющей 6мA**

*Диапазон измерения согласно IEC 61557: (0,4...1,4)I*D*<sup>n</sup> для I*D*<sup>n</sup>≥30 мA и (0,4...2)I*D*<sup>n</sup> для I*D*<sup>n</sup>=10 мA*

| IΔn    | Диапазон    | Разрешение                                                                               | Измерительный ток                          | Основная погрешность       |
|--------|-------------|------------------------------------------------------------------------------------------|--------------------------------------------|----------------------------|
| 10 MA  | 4,020,0 MA  | $0,1$ MA                                                                                 | 0,35 x $I_{\Delta n}$ 2,0 x $I_{\Delta n}$ | $\pm$ 10 % $I_{\text{An}}$ |
| 30 MA  | 12,042,0 MA |                                                                                          |                                            |                            |
| 100 MA | 40.140 MA   | 0,35 x $I_{\Delta n}$ $\cdot$ 1,4 x $I_{\Delta n}$<br>$\pm$ 10 % $I_{\text{An}}$<br>1 MA |                                            |                            |
| 300 MA | 120.420 MA  |                                                                                          |                                            |                            |
| 500 MA | 200.700 MA  |                                                                                          |                                            |                            |

- Допускается начало измерения с положительного или отрицательного полупериода тока утечки;
- Время протекания тока измерения:.............................. макс. 3200 мс.

## **Измерение тока отключения УЗО I<sup>A</sup> для постоянного дифференциального тока**

*Диапазон измерения согласно IEC 61557: (0,4...2)I*<sub>/*n*</sub>

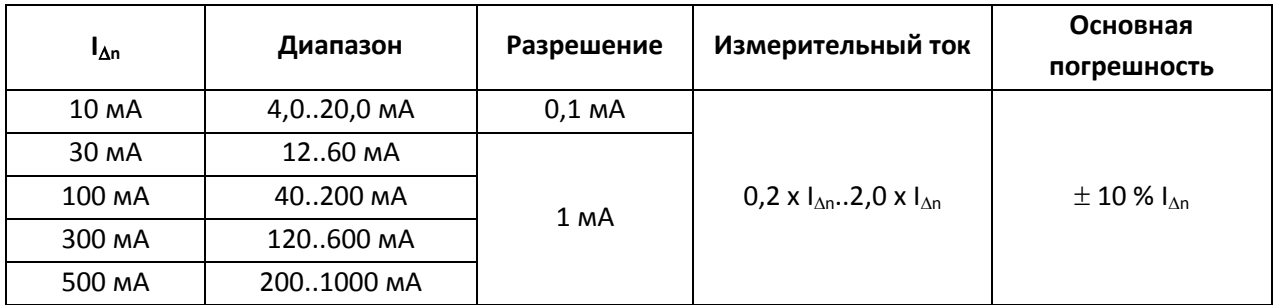

- Допускается измерение положительным и отрицательным постоянным током
- Время протекания тока измерения:............................... макс. 5040 мс.

## **Измерение сопротивления заземляющих устройств RE**

*Диапазон измерения согласно IEC 61557-5: 0,5 Ом…1,99 кОм для измерительного напряжения 50 В и 0,56 Ом…1,99 кОм для измерительного напряжения 25 В*

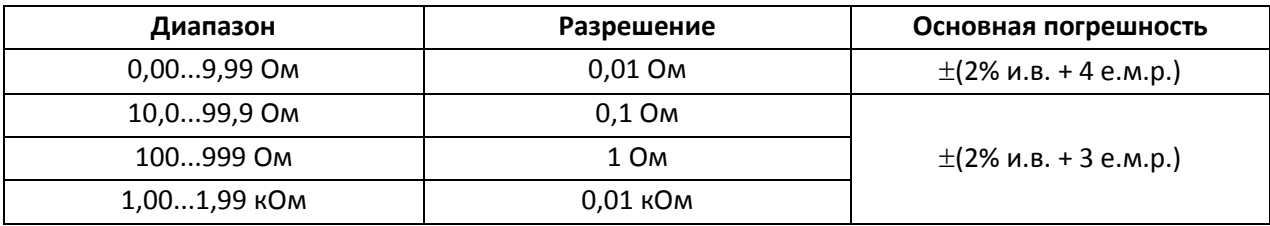

Измерительное напряжение: 25 В или 50 В RMS

- Измерительный ток: 20 мА, синусоидальный RMS 125 Гц (для  $f_n = 50$  Гц) и 150 Гц (для  $f_n = 60$  Гц)
- Блокирование измерения при напряжении помех  $U<sub>N</sub>$ >24 В
- Максимальное напряжение помех (измерение)  $U_{Nmax}=100 B$
- Максимальное сопротивление вспомогательных зондов: 50 кОм

## **Измерение сопротивления вспомогательных зондов R<sub>H</sub>, R<sub>S</sub>**

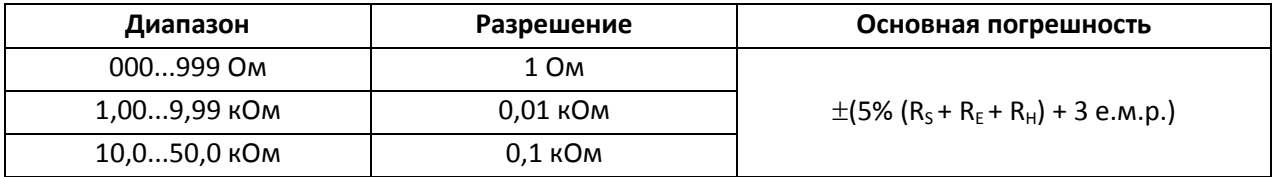

#### **Измерение напряжения помех**

Внутреннее сопротивление: около 100 кОм

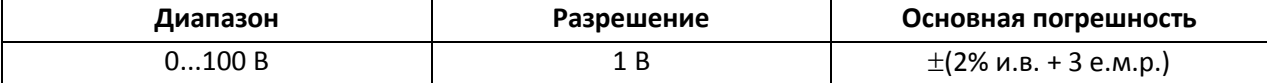

#### **Низковольтное измерение сопротивления**

#### **Измерение переходных сопротивлений контактов и проводников током не менее ±200 мА**

*Диапазон измерения согласно IEC 61557-4: 0,12…400 Ом*

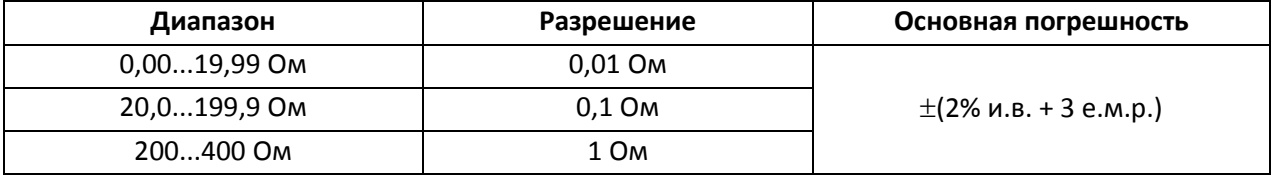

- Напряжение на разомкнутых измерительных проводниках: 4…9 В
- Выходной ток при R<2 Ом: мин. 200 мА (I<sub>SC</sub>: 200..250 мА)
- Компенсация сопротивления измерительных проводников
- Измерение двунаправленным током

#### **Измерение активного сопротивления малым током**

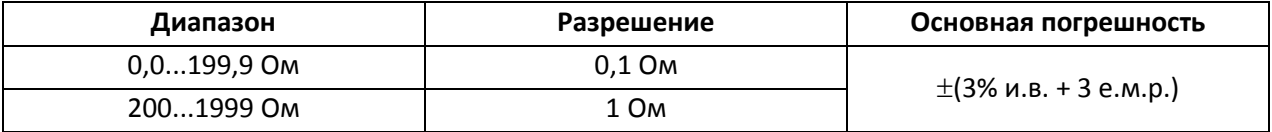

- Напряжение на разомкнутых измерительных проводниках: 4…9 В
- Выходной ток < 8 мA
- Звуковая индикация при сопротивлении < 30 Ом±50%
- Компенсация сопротивления измерительных проводников

#### **Измерение сопротивления изоляции**

*Диапазон измерения согласно IEC 61557-2 для U<sup>N</sup> = 50 В: 50 кОм…250 MОм*

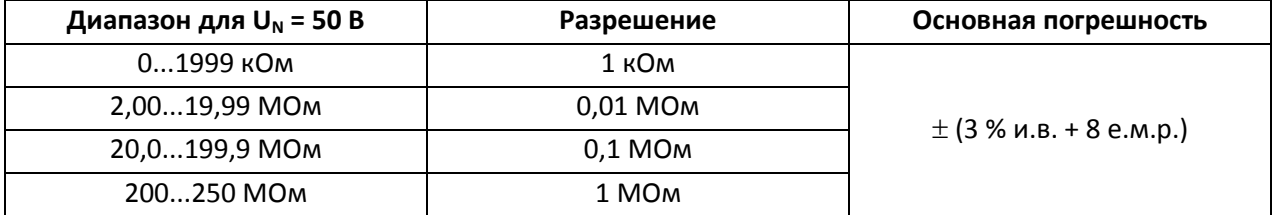

*Диапазон измерения согласно IEC 61557-2 для U<sup>N</sup> = 100 В: 100 кОм…500 MОм*

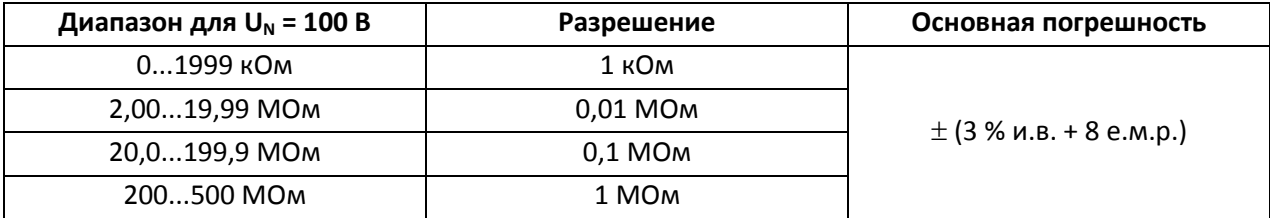

*Диапазон измерения согласно IEC 61557-2 для U<sup>N</sup> = 250 В: 250 кОм…999 MОм*

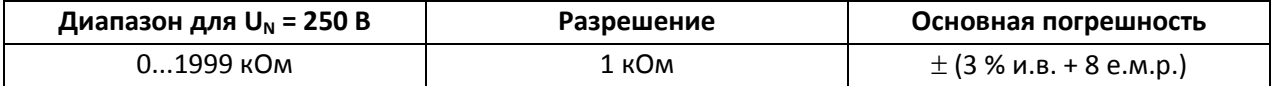

| 2,0019,99 MOM | 0,01 MO <sub>M</sub>  |
|---------------|-----------------------|
| 20,0199,9 МОм | $0.1$ MO <sub>M</sub> |
| 200999 MOM    | 1 MO <sub>M</sub>     |

*Диапазон измерения согласно IEC 61557-2 для U<sup>N</sup> = 500 В: 500 кОм…2,00 ГОм*

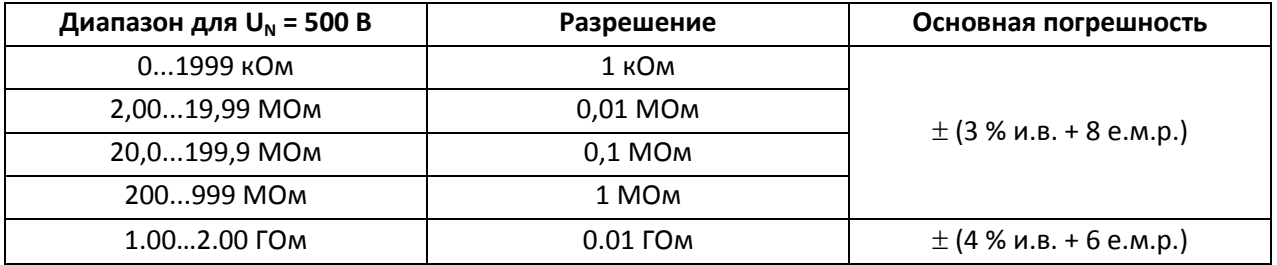

*Диапазон измерения согласно IEC 61557-2 для U<sup>N</sup> = 1000 В: 1000 кОм…3,00 ГОм*

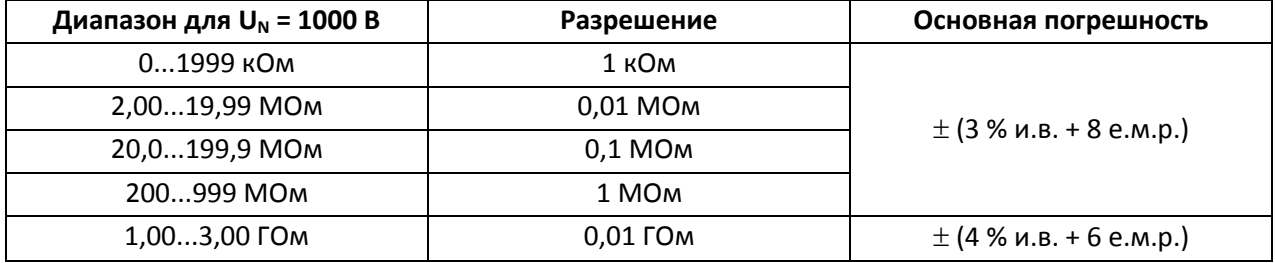

*Диапазон измерения согласно IEC 61557-2 для U<sup>N</sup> = 2500 В: 2,50 MОм…9,99 ГОм*

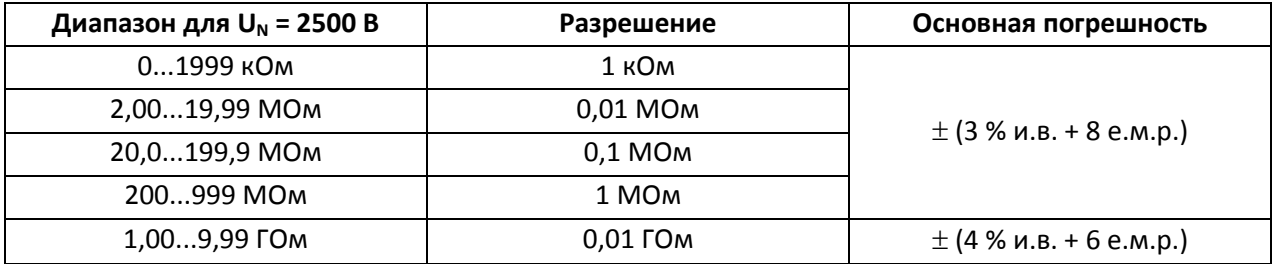

Измерительное напряжение: 50 В, 100 В, 250 В, 500 В,1000 В и 2500 В

• Погрешность формирования испытательного напряжения (R [Oм]  $\geq 1000^*$ U<sub>N</sub> [B]): -0+10% от установленной величины

- Обнаружение опасного напряжения перед началом измерения
- Разряд емкости объекта измерения
- Измерение напряжения на разъемах  $+R_{ISO}$ ,  $-R_{ISO}$  в диапазоне: 0..440 В
- Измерительный ток < 2 мA

## **Последовательность чередования фаз**

- Индикатор последовательности: прямая, обратная
- Диапазон напряжений UL-L: 95...500 В (45...65 Гц)
- Отображение межфазного напряжения

## **Дополнительные технические данные**

- Класс изоляции..................................двойная, согласно PN-EN 61010-1 и IEC 61557
- Категория безопасности .......................... IV 300V (III 600V), согласно PN-EN 61010-1
- Степень защиты корпуса согласно PN-EN 60529 ..................................................IP54
- Питание измерителя .......................................щелочные батарейки 4x1,5 В LR14 (C)

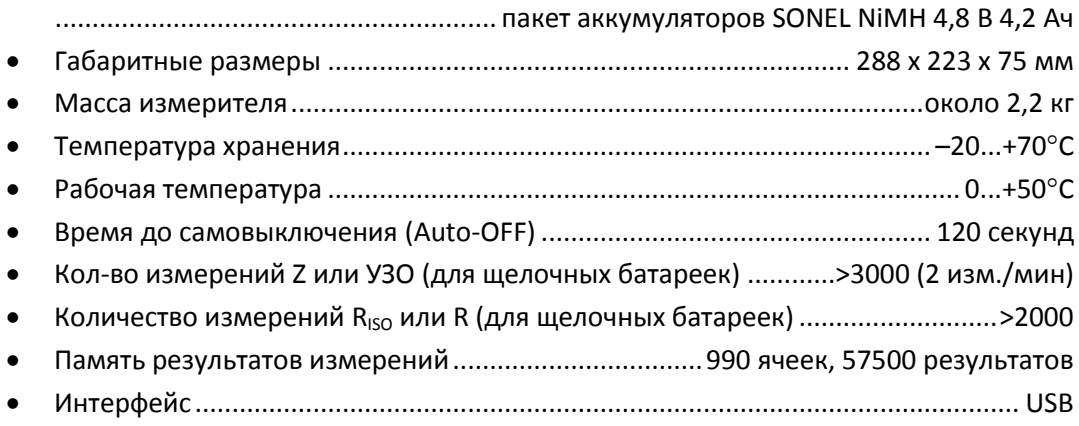

# **11 Комплектация**

# **11.1 Стандартная комплектация**

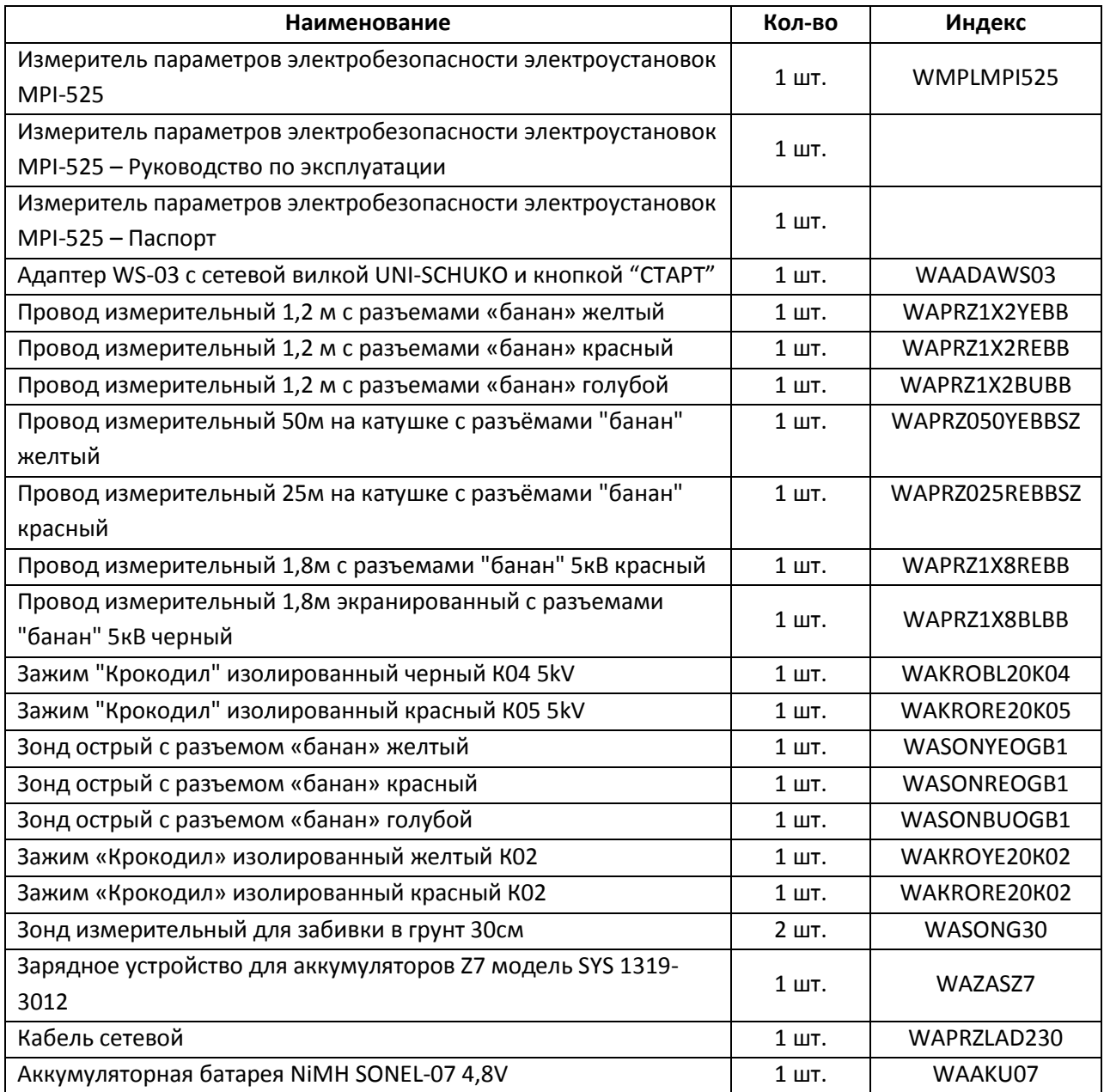

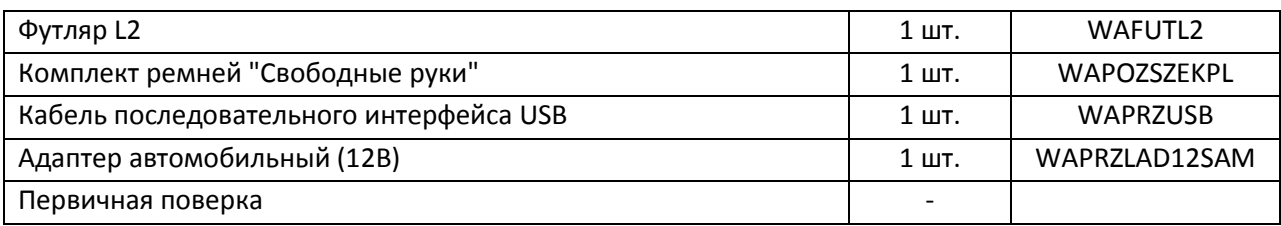

## **11.2 Дополнительная комплектация**

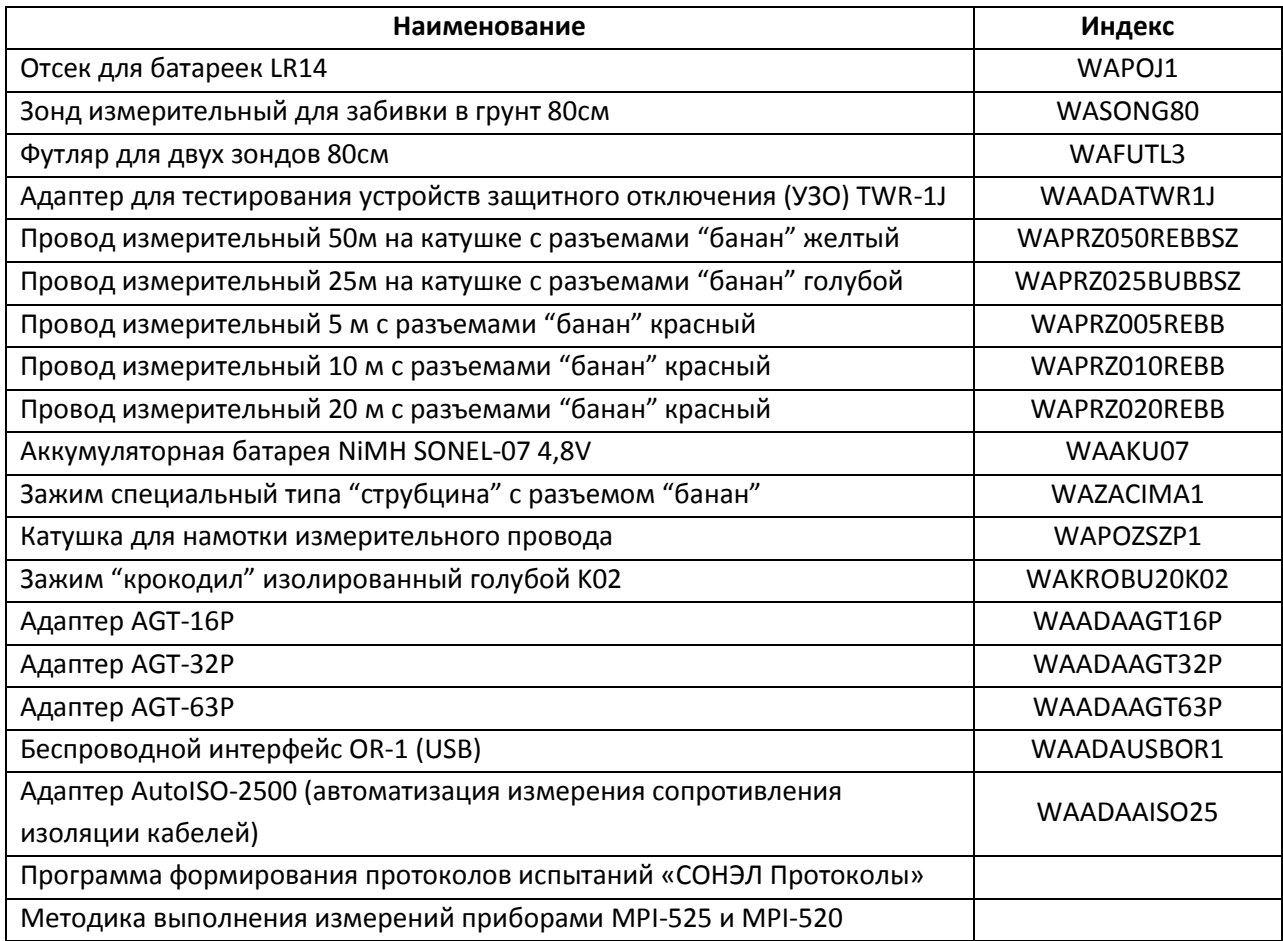

## **12 Поверка**

Измеритель MPI-525 в соответствии с Законом РФ «Об обеспечении единства измерений» (Ст.13) подлежит поверке.

Поверка измерителей проводится в соответствии с методикой поверки, согласованной с ФБУ "РОСТЕСТ-МОСКВА".

## *Межповерочный интервал – 1 год.*

Методика поверки доступна для загрузки на сайте [www.sonel.ru](http://www.sonel.ru/)

## **МЕТРОЛОГИЧЕСКАЯ СЛУЖБА ООО «СОНЭЛ»**

Осуществляет поверку СИ SONEL и обеспечивает бесплатную доставку СИ в поверку и из поверки экспресс почтой.

115583, Москва, Каширское шоссе, 65

тел./факс +7(495) 287-43-53; E-mail: [standart@sonel.ru,](mailto:standart@sonel.ru) Internet: [www.sonel.ru](http://www.radiokron.ru/)

## **13 Сведения об изготовителе**

SONEL S.A., Poland, 58-100 Swidnica, ul. Wokulskiego 11 tel. (0-74) 858 38 78 (Dział Handlowy) (0-74) 858 38 79 (Serwis) fax (0-74) 858 38 08 e-mail[: dh@sonel.pl](mailto:sonel@sonel.pl) internet[: www.sonel.pl](http://www.somel.pl/)

## **14 Сведения о поставщике**

ООО «СОНЭЛ», Россия 115583, Москва, Каширское шоссе, 65 тел./факс +7(495) 287-43-53; E-mail[: info@sonel.ru,](mailto:info@radiokron.ru) Internet: [www.sonel.ru](http://www.radiokron.ru/)

## **15 Сведения о сервисном центре**

Гарантийный и послегарантийный ремонт прибора осуществляют авторизованные Сервисные центры. Обслуживанием Пользователей в России занимается Сервисный центр в г. Москва, расположенный по адресу:

115583, Москва, Каширское шоссе, 65 тел./факс +7(495) 287-43-53; E-mail[: standart@sonel.ru](mailto:standart@sonel.ru) Internet: [www.sonel.ru](http://www.radiokron.ru/)

**Сервисный центр компании СОНЭЛ осуществляет гарантийный и не гарантийный ремонт СИ SONEL и обеспечивает бесплатную доставку СИ в ремонт/ из ремонта экспресс почтой.** 

## **16 Ссылки в интернет**

Каталог продукции SONEL <http://www.sonel.ru/ru/products/> Метрология и сервис http://www.sonel.ru/ru/service/metroloFical-service/ Поверка приборов SONEL <http://www.sonel.ru/ru/service/calibrate/> Ремонт приборов SONEL <http://www.sonel.ru/ru/service/repair/> Электроизмерительная лаборатория <http://www.sonel.ru/ru/electrical-type-laboratory/> Форум SONEL <http://forum.sonel.ru/> КЛУБ SONEL <http://www.sonel.ru/ru/sonel-club/>